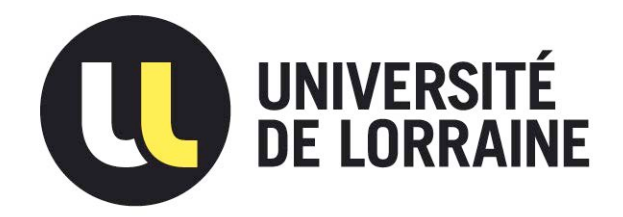

# AVERTISSEMENT

Ce document est le fruit d'un long travail approuvé par le jury de soutenance et mis à disposition de l'ensemble de la communauté universitaire élargie.

Il est soumis à la propriété intellectuelle de l'auteur. Ceci implique une obligation de citation et de référencement lors de l'utilisation de ce document.

D'autre part, toute contrefaçon, plagiat, reproduction illicite encourt une poursuite pénale.

Contact : ddoc-memoires-contact@univ-lorraine.fr

# LIENS

Code de la Propriété Intellectuelle. articles L 122. 4 Code de la Propriété Intellectuelle. articles L 335.2- L 335.10 http://www.cfcopies.com/V2/leg/leg\_droi.php http://www.culture.gouv.fr/culture/infos-pratiques/droits/protection.htm

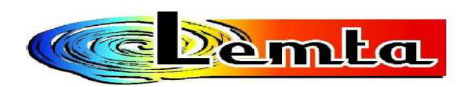

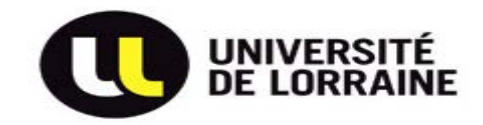

*UNIVERSITE DE LORRAINE*

# *Rapport de Stage*

*Intitulé : Transferts de chaleur dans des éléments micro et nano structurés : Simulation et expérimentation par thermographie infrarouge et microscopie SThM* 

*Réalisé par :* 

*Nasser FEKIRI MASTER MEPP* 

*Du 15 Février au 15 Juillet 2013* 

*Encadré par :* 

 *David Lacroix / Professeur à l'Université de Lorraine.* 

 *Gilles Parent / Maitre de Conférences à l'Université de Lorraine.* 

*Soutenu le :* 

 *05 Septembre 2013.* 

# **Sommaire**

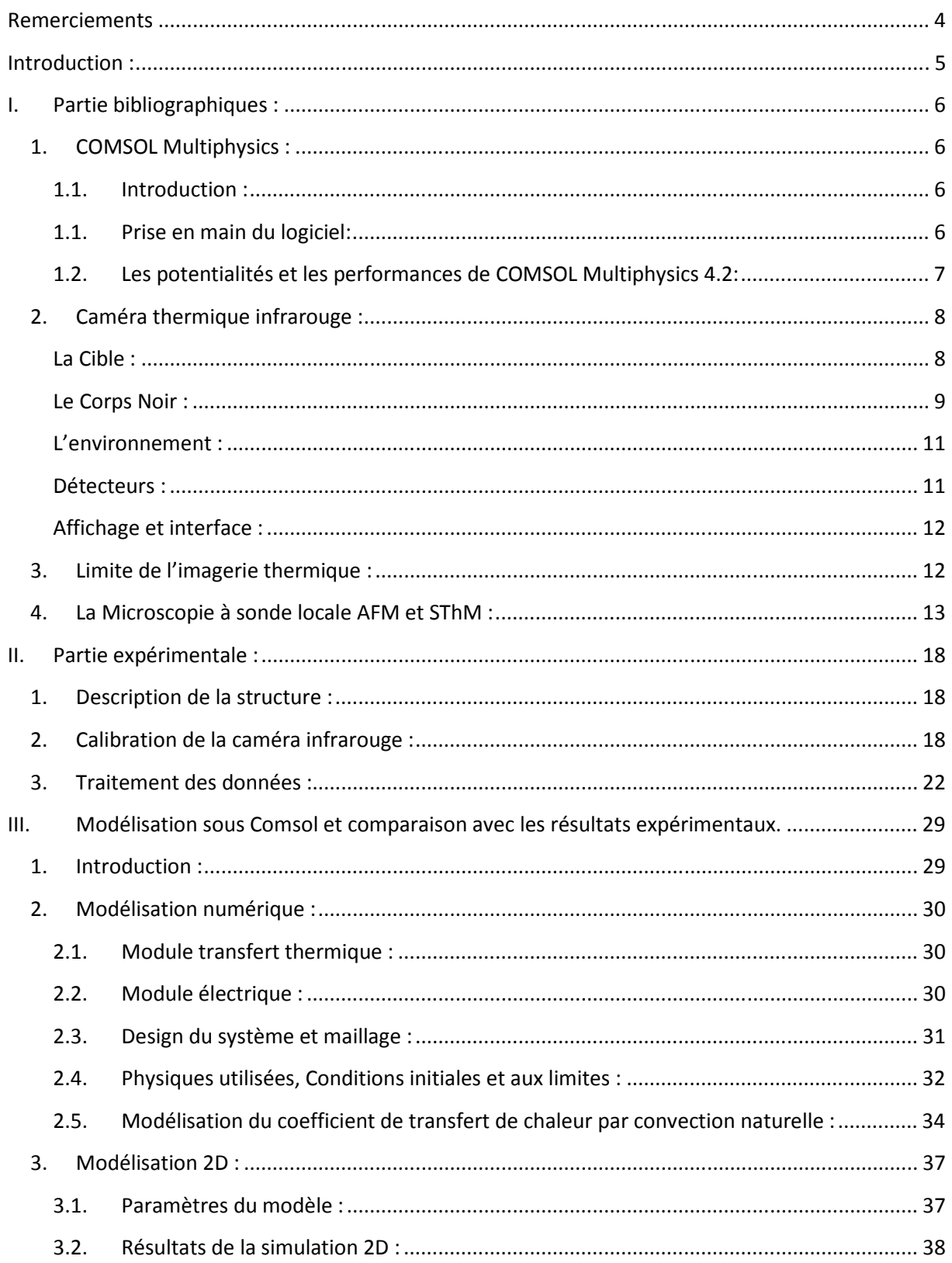

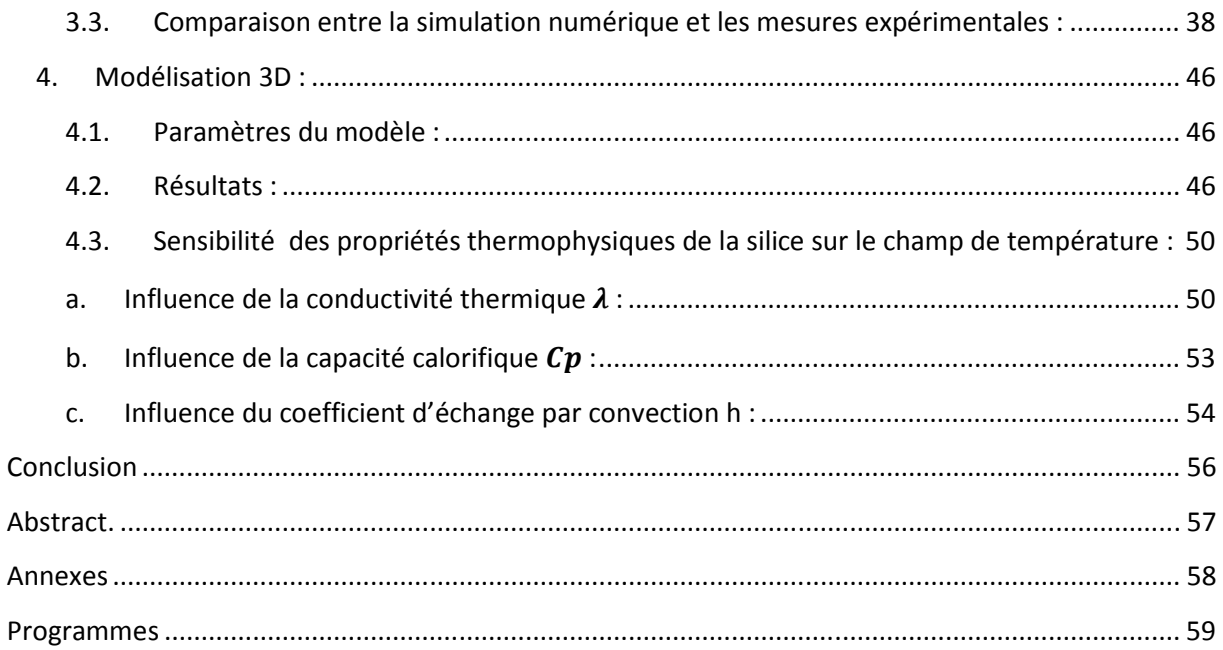

# **Remerciements**

Il m'est offert ici, par ces quelques lignes, la possibilité de remercier les personnes qui ont contribué à faire de ce stage un « bon stage ».

Je tiens à remercier tout particulièrement et à témoigner toute ma reconnaissance aux personnes suivantes, pour l'expérience enrichissante et pleine d'intérêt qu'elles m'ont fait vivre durant ces cinq mois au sein du LEMTA.

Mr David Lacroix, Professeur à l'Université de Lorraine, pour sa disponibilité, ses conseils ainsi que la grande liberté dont j'ai bénéficié et de m'avoir suivi tout au long de cette période sans oublier sa participation au cheminement de ce rapport de stage.

Mr Gilles Parents, Maitre de conférences à l'Université de Lorraine, ainsi que Mr Damien Brissinger, Post-doctorant à l'Université de Lorraine, pour leur aide et leur suivi au moment des mesures expérimentales.

Mes remerciements sincères vont également à toute l'équipe du LEMTA.

Je tiens à remercier spécialement mes amis de promotion du master pour leur esprit de cohésion et de partage qui ont contribué à rendre brillante et enrichissante cette année universitaire.

# **Introduction :**

 Les nanotechnologies nécessitent des techniques de caractérisation des nanosystèmes. En effet, on assiste à une tendance croissante vers la miniaturisation des systèmes électroniques et de la géométrie d'utilisation des matériaux. En conséquence, les transports thermiques et électroniques dans les solides en sont fortement affectés. On rencontre par exemple des problèmes de dissipation non contrôlé de la chaleur dans les micros et nanosystèmes, ce qui réduit leurs performances et leur durée de vie. Il est donc important d'avoir une connaissance du comportement thermique de ces systèmes, d'avoir une compréhension des phénomènes mis en jeu aux échelles micro et nanométriques. De plus, pour de nombreuses applications, il est nécessaire de pouvoir déterminer la température locale voire de réaliser une cartographie des variations de température.

Pour répondre à cette problématique, L'IJL (Institut Jean Lamour) et le LEMTA ont commencé depuis quelques mois une collaboration visant à caractériser expérimentalement les propriétés de dissipation thermique des composants nanométriques. Deux outils expérimentaux sont disponibles : la thermographie infrarouge et la microscopie thermique en champ proche. Afin d'aller plus loin dans ces caractérisations thermiques et leur modélisation, des cas test représentatifs des expérimentations sont développés sous un outil de modélisation et de simulation numérique multi physique par éléments finis qui est Comsol Multiphysics. C'est autour de cette thématique que ce stage s'inscrit et les travaux menés dans cette étude furent son objectif.

La première partie de ce travail consiste en une recherche bibliographique sur la prise en main du logiciel COMSOL, à savoir ses fonctionnalités et ses performances. Le fonctionnement des caméras thermiques infrarouges et la microscopie thermique en champ proche (SThM) est aussi abordé. La seconde partie de cette étude est la partie expérimentale, au cours de laquelle on présentera la structure étudiée. On s'intéressera dans cette partie à la mesure du champ de température par thermographie infrarouge d'une micropiste en platine qui repose sur un substrat en silice. Une cartographie de température est obtenue à partir de la caméra thermique et le traitement des données est effectué sous Matlab. La dernière partie de ce sujet de stage consiste à modéliser toute la structure sous Comsol et comparer les résultats de la simulation numérique aux mesures expérimentales. La mesure par microscopie thermique en champ proche SThM n'a pas été abordée par faute de temps.

# **I. Partie bibliographiques :**

## **1. COMSOL Multiphysics :**

## **1.1. Introduction :**

La simulation numérique est devenue un élément indispensable dans les domaines des sciences et de l'ingénierie. Elle permet de comprendre et de modéliser le fonctionnement des systèmes réels. Aujourd'hui une large gamme d'outils numériques est disponible. Elle repose sur la mise en œuvre des modèles théoriques utilisant différents outils mathématiques dont la technique des éléments finis. La simulation numérique permet d'étudier le fonctionnement et les propriétés d'un système modélisé ainsi qu'à en prédire son évolution.

Il est très intéressant d'avoir un environnement de simulation qui inclut la possibilité d'ajouter différents phénomènes physiques au modèle étudié. C'est dans cette philosophie la que Comsol Multiphysics a été développé. C'est un logiciel de calcul numérique par éléments finis modulaire permettant de modéliser une grande variété de phénomènes physiques caractérisant un problème réel. Il sera également un outil de conception grâce à son aptitude à gérer les géométries 3D complexes.

Différentes modules physiques existent sous Comsol, parmi lesquels on trouve la mécanique des fluides, le transfert thermique, l'électricité, l'électromagnétisme, la chimie, la mécanique des structures… Il est possible de combiner plusieurs phénomènes physiques lors d'une même simulation numérique : c'est un des points forts de ce logiciel.

### 1.1. Prise en main du logiciel:

Le processus de modélisation et de simulation numérique sous Comsol Multiphysics implique plusieurs étapes :

- La définition globale des paramètres et des variables liées au modèle.
- La définition de sa géométrie.
- La prise en compte des différents phénomènes physiques qui peuvent exister dans le problème considéré.
- La résolution du problème à l'aide d'un des différents solveurs.
- La visualisation des résultats.

Lors du lancement de COMSOL, l'assistant Modèle (Model Wizard) permet de définir toutes les étapes de la modélisation brièvement évoquées ci-dessus. Ces étapes sont les suivantes :

- Exécutez l'Assistant Modèle ce qui implique de choisir le système de coordonnées pour le modèle, la physique pertinente au problème, et le type d'études que l'on souhaite effectuer (stationnaire ou en fonction du temps).
- Définir les paramètres, les équations et les variables pertinentes pour le modèle (dans le répertoire Définitions Globales).
- Définir la géométrie du modèle (Geometry).
- Sélectionnez le ou les matériaux adéquats du modèle dans le répertoire (Materials).
- Choisir les conditions initiales et aux limites de votre modèle pour chaque physique utilisée.
- Choisir la taille des éléments à utiliser pour le maillage ainsi que les différents types de maillage qui existent.
- Régler les paramètres du solveur et lancer les calculs dans le répertoire études (Study).
- Afficher les résultats souhaités de la manière la plus significative dans le répertoire résultat (Result).

#### **1.2. Les potentialités et les performances de COMSOL Multiphysics 4.2:**

Les potentialités de Comsol Multiphysics sont nombreuses et cela dépend du nombre d'application qui permet de résoudre grâce à son environnement complet pour le calcul scientifique. Il est capable de coupler et de résoudre des équations dans différents domaines tels que la mécanique des fluides et le transfert thermique, l'électromagnétisme, la dynamique des fluides et la chimie, MEMS et Mécanique des Structures. Il offre également plusieurs solveurs de très haut niveau de performance capable de traiter des problèmes avec des temps de résolution optimaux. Ceci et d'autres caractéristiques font de COMSOL un environnement inégalé de modélisation pour la conception industrielle, la recherche &développement et l'enseignement.

COMSOL a été utilisé pendant ce stage pour modéliser et simuler numériquement une micropiste de platine posée sur un substrat de silice et chauffée par effet Joule. Cette modélisation a pour but d'aller plus loin dans la caractérisation thermique de ces microstructures et de comparer les résultats des modélisations avec ceux obtenues d'un point de vue expérimental grâce à deux dispositifs expérimentaux qui sont la thermographie infrarouge et la microscopie thermique à champ proche (SThM) qui seront explicité par la suite.

#### **2. Caméra thermique infrarouge :**

Une camera infrarouge (ou camera thermique) est une caméra qui enregistre les différents rayonnements infrarouges émis par le corps et qui varient en fonction de leur température. Ainsi l'imagerie thermique consiste à transformer des mesures du rayonnement infrarouge en une image radiométrique, qui permet la lecture des valeurs de température. Ainsi, chaque pixel de l'image radiométrique permet une mesure de température. Pour cela, la caméra infrarouge utilise des algorithmes complexes. Cela fait d'elle un outil idéal pour les applications industrielles et la recherche scientifique [1] ; [2].

Son principe de fonctionnement peut être synthétisé par le schéma suivant.

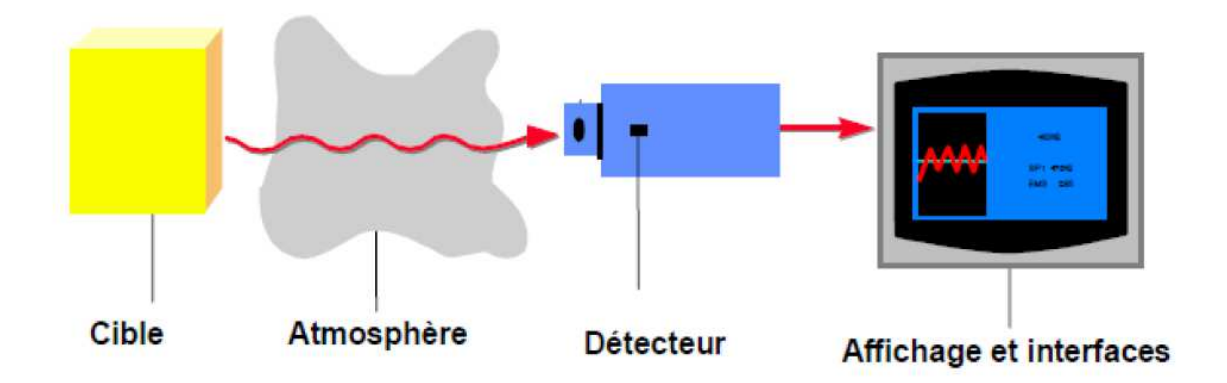

Figure 1 : Système de mesure par infrarouge.

Nous allons ainsi développer chaque partie de cette figure pour mieux comprendre le système de mesure par infrarouge.

#### **La Cible :**

#### Le Spectre électromagnétique :

Tout corps ayant une température (T) supérieur au zéro absolue (-273°C ou 0°K) émet, selon sa température, un rayonnement infrarouge spécifique. Cette énergie est provoquée par le mouvement mécanique au sein des molécules. L'intensité de ce mouvement dépend de la température du corps. Les mouvements des molécules étant synonyme de mouvement de charge, ils génèrent des radiations électromagnétiques.

Le spectre des ondes électromagnétiques est représenté ci dessous :

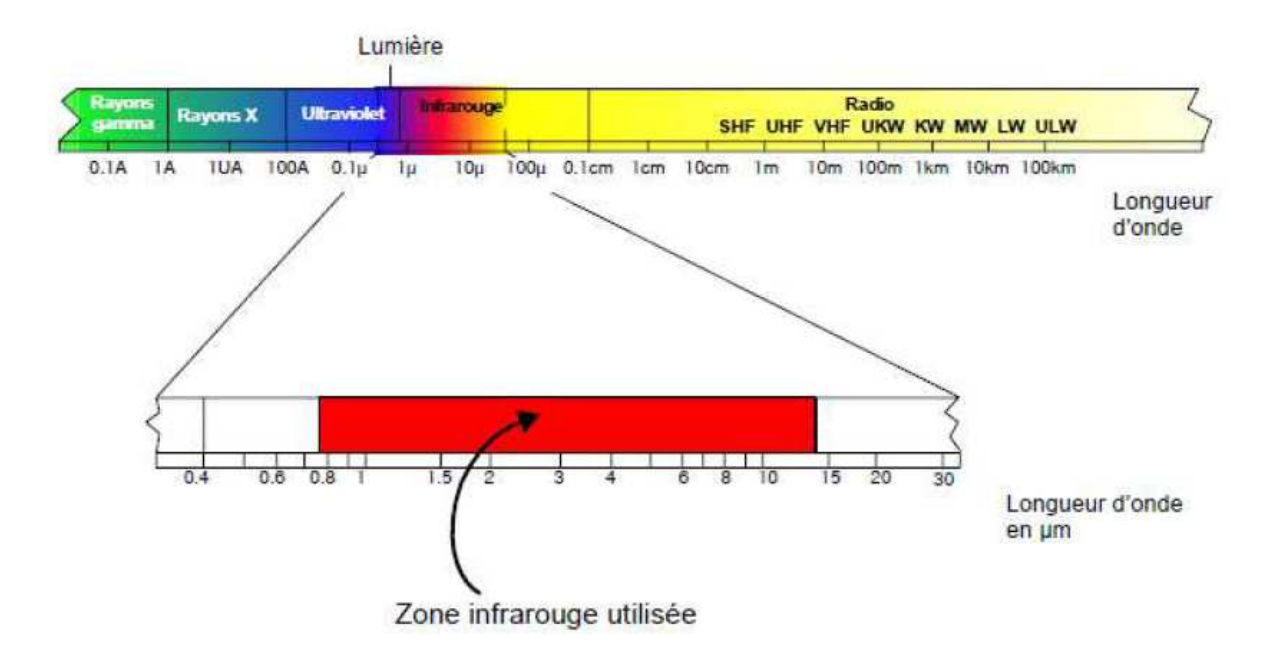

Figure 2 : Le spectre électromagnétique.

Le domaine du visible s'étend des longueurs d'ondes allant de 0,4 à 0,8 μm (micromètres). La bande infrarouge quant à elle s'étend de 0,8 à 15 μm. Cependant, la bande spectrale de l'infrarouge est elle aussi divisée en plusieurs parties. Ces sections de la bande infrarouge sont définies dans le schéma cidessous :

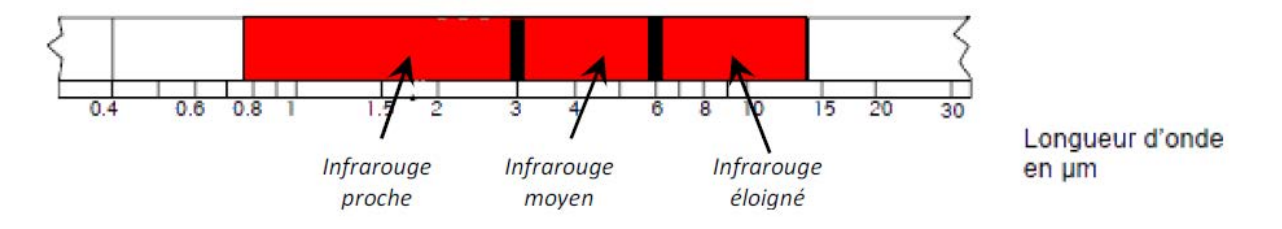

Figure 3: Sections de la bande spectrale infrarouge.

En thermographie infrarouge, on travaille généralement dans une bande spectrale qui s'étend de 2 à 15 μm, et plus particulièrement dans les fenêtres 2-5 μm et 7-15 μm.

### **Le Corps Noir :**

Le corps noir est le corps de référence dans la théorie du rayonnement infrarouge : celui-ci est capable d'absorber tout rayonnement incident quelque soit sa longueur d'onde et d'émettre à son tour des radiations a toutes les longueurs d'ondes. Ce corps référentiel cède a l'environnement l'énergie captée jusqu'à l'établissement d'un équilibre thermodynamique.

Trois lois définissent le rayonnement d'un corps noir :

• **La loi de Planck** : Max Planck a calculé les flux de puissances électromagnétiques émis par un corps noir. La relation utilisée est la suivante :

$$
W_{\lambda_0} = \frac{2 \pi \cdot h \cdot c^2}{\lambda^5 \cdot \left(e^{(h \cdot \frac{c}{\lambda} \cdot k \cdot T)} - 1\right)} (1) \text{ (Watts/(cm}^2 \mu))
$$

Avec :

: Longueur d'onde

 $W_{\lambda}$  : Flux de puissance émis par le corps noir à la longueur d'onde ;

C : vitesse de la lumière=  $3.10^{10}$ cm/s.

h : constante de Planck=6.6.10 $10^{-34}$  J.s.

k: constante de Boltzmann=1,  $4.10^{-23}$ J/°K.

T : température absolue du corps en Kelvin.

• **La loi de Wien** : Cette loi exprime le fait que la couleur d'un objet chauffe à une température élevée et varie du rouge au blanc. La relation utilisée est la suivante :

$$
\lambda_{\text{max}} = \frac{2898}{T} \text{ (µm)} \qquad (2)
$$

Avec :

 $\lambda_{max}$ : Longueur d'onde à laquelle se produit l'émission maximale ;

- T : Température absolue du corps en Kelvin.
- **La loi de Stefan-Boltzmann** : Celle-ci détermine le flux de puissance total émis par un corps noir. La relation utilisée est la suivante :

$$
W = \sigma \cdot T^4 \left(\frac{W}{m^2 \cdot K^{-4}}\right) \tag{3}
$$

Avec :

σ : Constante de Stephan-Boltzmann=5,7. $10^{-12} (\frac{W}{m^2.K^{-4}})$ . T : Température du corps en Kelvin.

#### Le facteur d'émission ou Emissivité ε :

L'émissivité d'un corps représente l'aptitude de ce corps à émettre du rayonnement infrarouge. C'est le rapport entre le flux de puissance émis à une longueur d'onde par un corps réel à une température T et le flux de puissance qui serait émis à la longueur d'onde par un corps noir porté à la température T.

La relation mathématique qui permet de calculer l'émissivité est la suivante :

$$
\varepsilon_{\lambda} = \frac{W_{\lambda}}{W_{\lambda_0}} \text{(sans unité)} \tag{4}
$$

Avec :

 $W_{\lambda}$  : Flux de puissance émis par un corps réel à longueur d'onde  $\lambda$ .

 $W_{\lambda_0}$  : Flux de puissance émis par un corps noir à longueur d'onde λ.

#### **L'environnement :**

Le réglage d'une caméra infrarouge pour un certain domaine spectrale s'avère nécessaire en raison de la transmission spécifique du parcours effectué par les radiations, c'est-a-dire de l'environnement. Certains composants de l'atmosphère, comme la vapeur d'eau et le gaz carbonique, absorbent les radiations infrarouges a une certaines longueurs d'ondes et provoque des pertes de transmission. De nos jours, les fabricants ont pratiquement tous équipé leurs appareils de mesure par infrarouge de filtre de correction atmosphérique. L'utilisateur ne doit donc plus craindre les éventuelles pertes de transmission.

Il faut également tenir compte des sources de rayonnements thermiques situes à proximité de la cible, mais également les poussières, les fumées et les particules en suspension qui peuvent encrasser l'optique et ainsi fausser les mesures.

#### **Détecteurs :**

Le détecteur est la pièce maitresse de tout thermomètre infrarouge. Il transforme l'énergie infrarouge captée en signaux électriques qui sont alors affichés en termes de température par une électronique d'interprétation. Les techniques récentes utilisées par les processeurs ont augmenté la stabilité, la fiabilité, la résolution et la vitesse de réponse des thermomètres infrarouges tout en baissant leurs coûts.

On connaît deux principales catégories de détecteurs par infrarouge : les détecteurs quantiques et les détecteurs thermiques. Les détecteurs quantiques (photodiodes) entrent directement en interaction avec les photons captés créant ainsi des paires d'électrons, puis un signal de courant électrique. Les détecteurs thermiques modifient leur température selon le rayonnement incident. La modification de la température génère une tension similaire à celle d'un thermocouple.

L'échauffement propre aux détecteurs thermiques fait qu'ils sont « beaucoup plus lents » que les détecteurs quantiques. La signification de l'expression « beaucoup plus lents » veut dire que les détecteurs thermiques exigent un temps de réponse exprimé en ms en comparaison aux ns ou aux μs pour les détecteurs quantiques. Les détecteurs de quanta s'emploient essentiellement dans les systèmes d'imagerie et de scrutation en ligne.

#### **Affichage et interface :**

Les interfaces disponibles et la nature de l'affichage des valeurs mesurées sont des éléments importants pour l'utilisateur. La combinaison d'affichages et de panneaux de commande, disponible notamment sur les appareils portables peut être considérée comme une sortie primaire de l'appareil de mesure.

Les sorties analogiques ou numériques permettent d'utiliser des affichages supplémentaires dans le poste de contrôle ou d'opérer des réglages. Le raccordement direct d'électroniques d'interprétation, d'imprimantes et d'ordinateurs est également possible.

Il existe plusieurs types de caméras thermiques infrarouges. Dans la recherche scientifique, la thermographie infrarouge est une technique très utilisé dans la mesure des champs de températures d'une scène thermique. Son principe se base sur la captation au travers d'un milieu transmetteur les rayonnements émis par la scène thermique. Ainsi le système radiométrique convertit la puissance de rayonnement en signaux numériques ou analogiques : ceux-ci sont transcrits en température par le calculateur et qui affiche ces valeurs sous forme d'une image en fausses couleurs sur un écran. L'image ainsi obtenue s'appelle "Thermogramme".

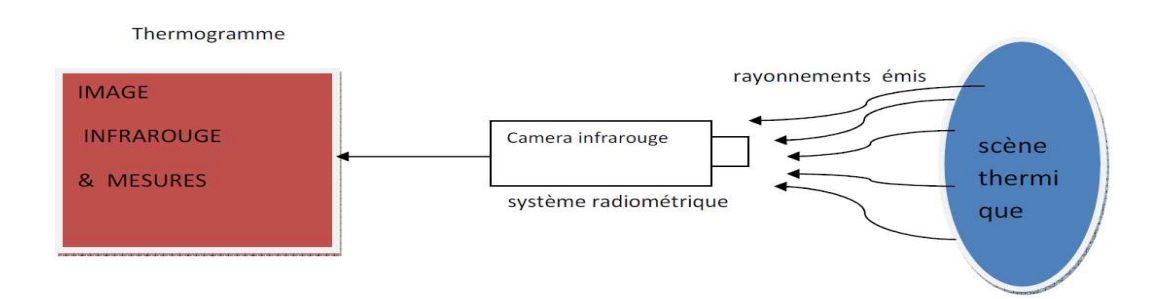

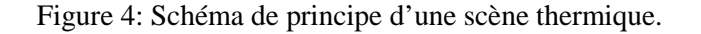

## **3. Limite de l'imagerie thermique :**

Généralement, l'action de mesurer n'interfère pas sur le résultat de la mesure car la Thermographie est une technique de mesure non intrusive mais elle peut, en effet, perturber l'image thermique

lorsqu'elle est très proche de la scène observée c'est le cas en microélectronique, les structures aux micros et nano échelles ou lorsque la scène est de faible émissivité – c'est souvent le cas sur des cartes électroniques. Dans d'autres cas, il est impératif ou conseillé de modifier certaines propriétés de la situation de mesure pour réaliser des mesures (augmentation de l'émissivité, masquage de sources chaudes de l'environnement...), ce qui limite l'aspect non intrusif de la technique.

Les progrès scientifiques des trente dernières années et la course effrénée à la miniaturisation des systèmes, ces nouvelles avancées peuvent aussi poser problème dans certains cas : les transistors miniaturisés à l'extrême atteignent des niveaux élevés de température car ils dissipent trop de chaleur comparativement à leur petit volume. De point de vue expérimental, les méthodes de mesure de température et de flux thermique dans les nanostructures doivent pouvoir détecter les contributions très faibles et très localisées ce qui est un handicape pour les caméras thermique infrarouge.

Par la suite, cette miniaturisation des composants et des systèmes a conduit au développement de nouvelles techniques d'investigation permettant une caractérisation de la surface et de volume avec une résolution nanométrique comme la Microscopie thermique à sonde locale (SThM) qui fera l'objectif de la partie suivante.

## **4. La Microscopie à sonde locale AFM et SThM :**

L'invention des microscopes à sondes en champ proche au cours des années 1980, a permis le développement d'outils de mesure de propriétés thermiques avec une résolution spatiale micrométrique. Les microscopes de champ proche reposent sur la possibilité de placer des objets à des distances très faibles de l'objet à sonder. De nouvelles caractéristiques de l'échantillon peuvent alors être révélées. Les propriétés à sonder apparaissent dans des "champs" de forces, de densité électronique, de densité électromagnétique ou de température. Ceux-ci ne sont pas homogènes en fonction de la distance aux sources qui les génèrent : ils deviennent beaucoup plus importants près de celles-ci. [3]

En microscopie à force atomique (AFM), c'est le champ de forces près de la surface qui est sondé. L'AFM permet d'imager une surface au moyen d'interactions atomiques à courte distance entre une pointe et la surface : surtout attraction de type Van Der Walls. Son principe de fonctionnement repose sur le fait qu'une fine pointe verticale est liée dans sa partie haute à un levier - appelé souvent cantilever horizontal souple qui est fixé sur un actuateur piézoélectrique. Celui-ci à la propriété de se dilater ou de se contracter lorsqu'on lui applique une tension. Un laser en incidence oblique se réfléchit sur la face supérieure du levier et illumine un cadran de photodiodes. En se défléchissant, le levier modifie le point d'illumination sur le cadran. La mesure de l'intensité différentielle de diode permet de détecter le mouvement de la pointe avec une résolution subnanométrique. Par rétroaction, il est possible de réaligner le faisceau en appliquant une tension à l'actuateur piézoélectrique. L'enregistrement de la dilatation du cube piézoélectrique fournit une cartographie des forces exercées par la surface sur la pointe si on la déplace sur la surface de l'échantillon.

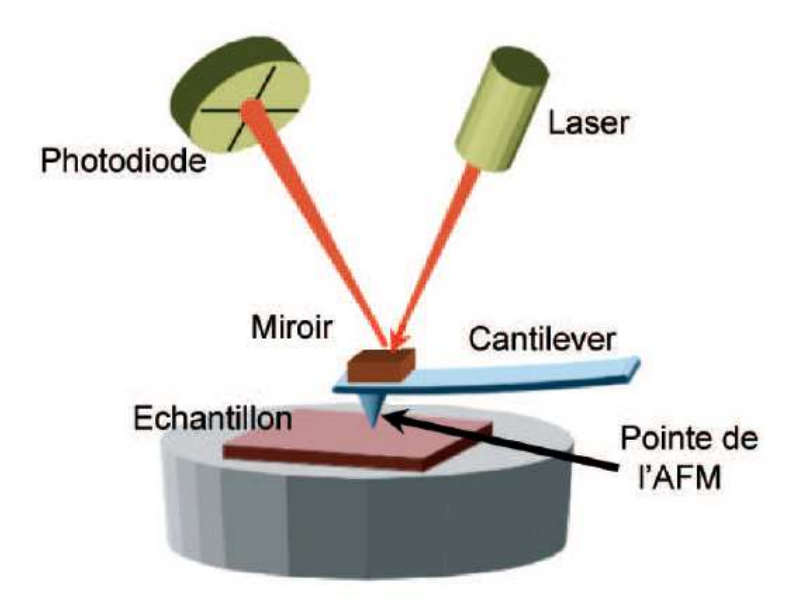

Figure 5 : Principe du microscope à force atomique, où le "cantilever" est guidé par un faisceau laser réfléchi. Un miroir facilite la réflexion dans cet exemple.

Les modes de fonctionnement de l'AFM sont trois :

- $\blacktriangleright$  Le mode contact.
- Le mode no-contact (en général mode résonnant).
- $\triangleright$  Le mode de contact intermittent appelé « tapping ».

Pour la microscopie thermique à sonde locale dans la configuration de l'AFM, l'élément clé est la sonde thermique. Son développement a été rendu possible en particulier grâce aux nouvelles techniques de lithographie. On peut classer ces pointes en trois catégories : les jonctions thermocouples, les microleviers dynamiques et les pointes thermorésistives.

Pour la pointe thermocouple, sa tension thermoélectrique est directement proportionnelle à sa température par contre les microleviers dynamiques sont basées sur la dilatation thermique. Ainsi les pointes thermorésistives sont basées sur la variation de la résistivité électrique d'un bras de levier formé par un fil de Wollaston qui constitue l'élément thermosensible de la sonde.

Ainsi La microscopie à sonde locale thermique dite SThM est dérivée de l'AFM précédemment présenté. Elle a été développée en vue de résoudre le problème posé par la détermination expérimentale des propriétés thermophysiques de micro et nanostructures. Cette détermination est nécessaire à la compréhension ainsi qu'à la modélisation des transferts thermiques et des propriétés macroscopiques des matériaux hétérogènes. [4]

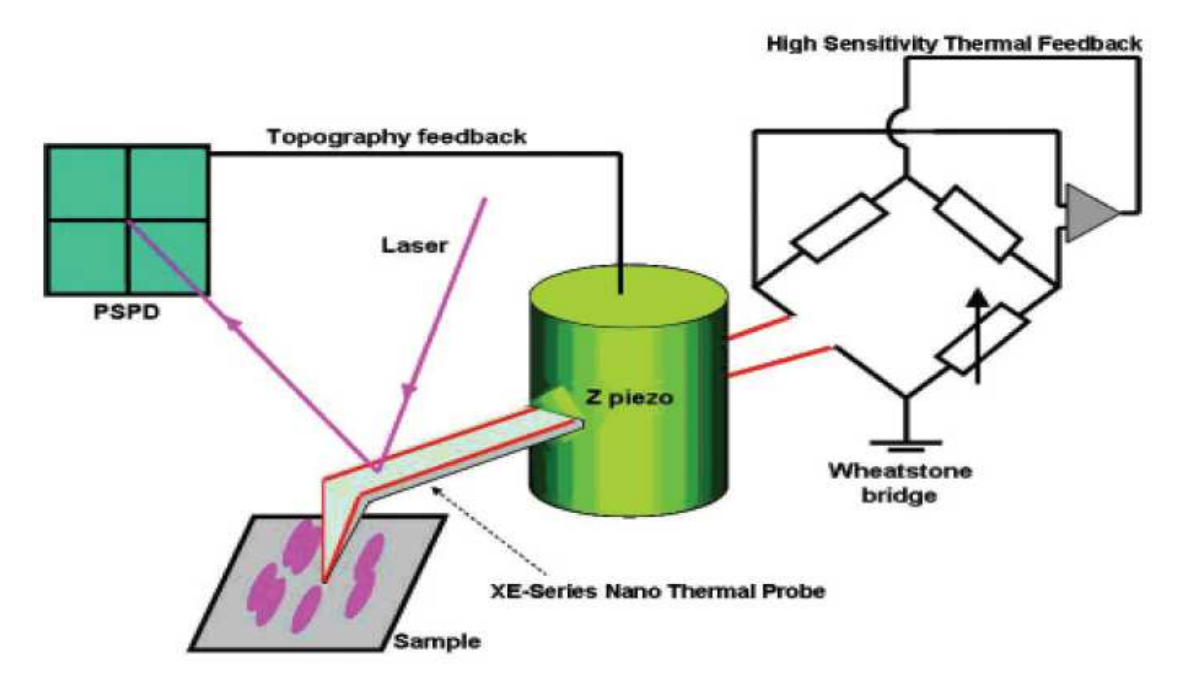

Figure 6 : Schéma de principe du système SThM.

Le dispositif expérimental du SThM schématisé sur la figure 6, comprend quatre éléments principaux :

- Une sonde thermique : il s'agit d'une micropointe thermorésistive. Elle est constituée d'un bras levier ayant à son extrémité un élément thermorésistif. Le bras de levier est fabriqué à partir d'un fil de type Wollaston.
- Un système de déplacement, de positionnement et de contrôle optique de la proximité de la pointe thermique par rapport à la surface étudiée dont le principe de fonctionnement est celui d'un microscope AFM utilisé principalement en mode contact-force constante.
- $\triangleright$  Une unité thermique permettant de contrôler la résistance électrique de la pointe (i.e. sa température moyenne) et la puissance dissipée en son sein.
- Un système d'acquisition, de visualisation et de traitement des données.

La partie essentielle dans la mesure thermique est la sonde thermique qui constitue l'une des branches d'un pont de Wheatstone qui permet de contrôler la valeur de la résistance électrique de la pointe.

Comme tout capteur thermorésistif, la sonde thermique SThM peut être utilisée dans différents modes de fonctionnement : un mode passif et des modes actifs.

Dans le **mode passif**, plus communément appelé mode « **contraste de température** », la sonde thermique est utilisée comme un thermomètre résistif. Un courant maintenu constant et choisi suffisamment faible pour que l'échauffement de la pointe par effet Joule puisse être considérer négligeable.

Dans les modes actifs, un courant plus élevé traverse l'élément résistif de la sonde. Chauffé par effet Joule, la pointe est utilisée comme source excitatrice de l'échantillon.

Deux modes actifs de mesures sont possibles : soit le courant traversant le sonde est gardé constant (mode « **courant constant** ») soit la résistance électrique de la sonde, c'est-à-dire la température moyenne de l'élément thermorésistif est gardée constante (mode **« température constante** » ou « contraste de conductivité thermique »).

- $\triangleright$  Mode « courant constant » : Comme dans le mode passif, la tension différentielle en sortie de la chaine d'amplification de l'unité thermique est relevée. Le contrôle des variations de la résistance électrique de la pointe chauffée par acquisition de cette tension permet de suivre l'évolution de la température du capteur et donc de détecter les variations de ses pertes de flux durant le balayage de la surface de l'échantillon.
- $\triangleright$  Mode « température constante » : dans ce mode, le pont de Wheatstone est équipé d'une boucle de rétroaction sur sa tension d'équilibre de manière à garder constante la température moyenne de la pointe : lors d'une expérience, toute perte de flux de la pointe chauffée vers son environnement (y compris l'échantillon) est compensée électriquement par asservissement de la tension d'équilibre du pont. L'acquisition de cette tension lorsque la surface de l'échantillon est balayé par ma sonde permet d'obtenir une image dont le contraste contient, entre autres, une information sur la conductivité thermique locale des matériaux « observées ».

Les deux graphes ci-dessous montrent les deux modes TCM et CCM.

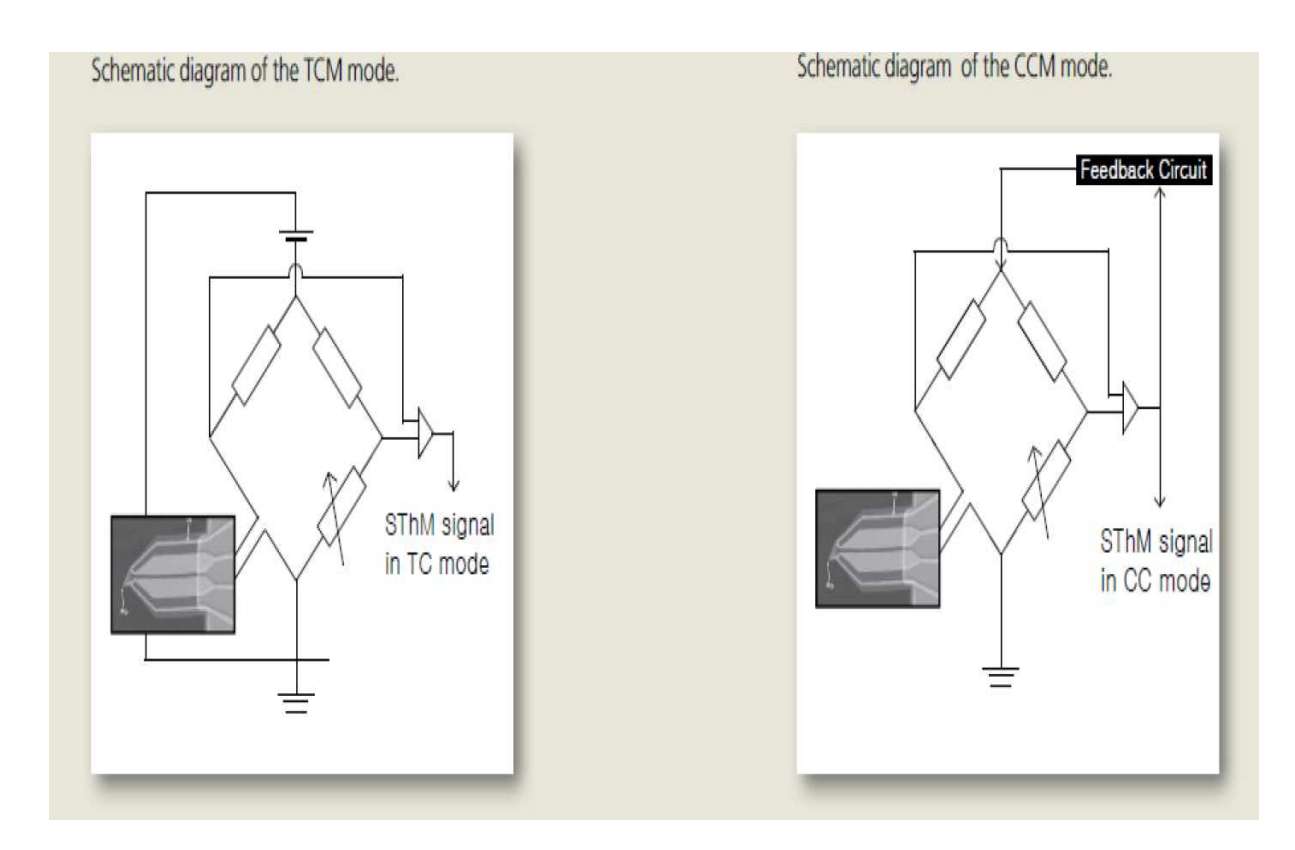

Figure 7 : le pont de Wheatstone en mode « température constante » et Mode « courant constant ».

Après un rappel bibliographique, nous allons présenter la partie expérimentale et la partie numérique réalisées au cours de ce stage. La première consiste en une mesure par thermographie infrarouge du champ de température d'une micropiste en platine qui repose sur un substrat en silice et qui est chauffée par effet Joule. La seconde partie sera une modélisation sous COMSOL de l'échantillon et de son système de chauffage en prenant en compte tous les phénomènes d'échange possible.

# **II. Partie expérimentale :**

# **1. Description de la structure :**

La structure étudiée est une micropiste en platine posée sur un substrat en silice et chauffée par effet Joule à l'aide de deux électrodes. La piste fait 500 µm de longueur, 10 µm de largeur et 100 nm d'épaisseur, par contre le bloc en silice est de 1 cm de coté. La figure suivante présente une image thermique de l'ensemble de la structure.

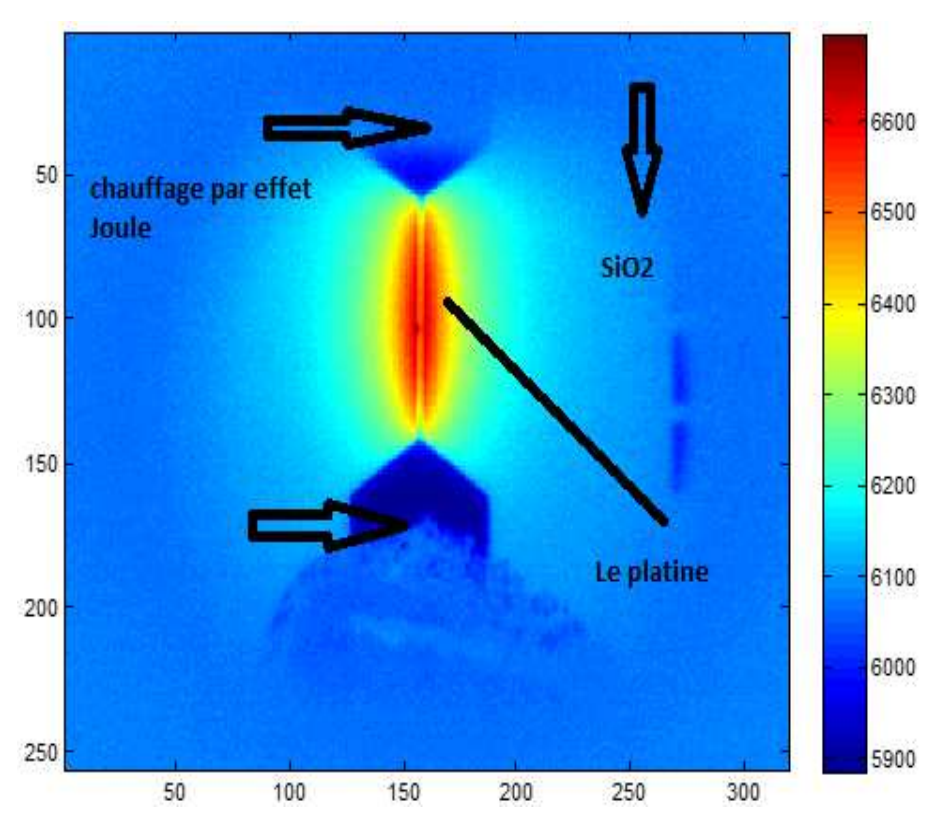

Fig.8 : imagerie thermique de la structure.

# **2. Calibration de la caméra infrarouge :**

L'observation des pistes chauffantes a été obtenue grâce à la thermographie infrarouge. Avant toute mesure, il est nécessaire d'étalonner la caméra. La caméra utilisée est une caméra infrarouge de type Flir SC7000. Le programme consacré à l'acquisition et le traitement des images est Altair. Ce programme offre la capacité de voir des films en direct et les stocker ainsi que de gérer des images pour un post-traitement [5]. Un schéma de la caméra infrarouge est donné sur la figure suivante :

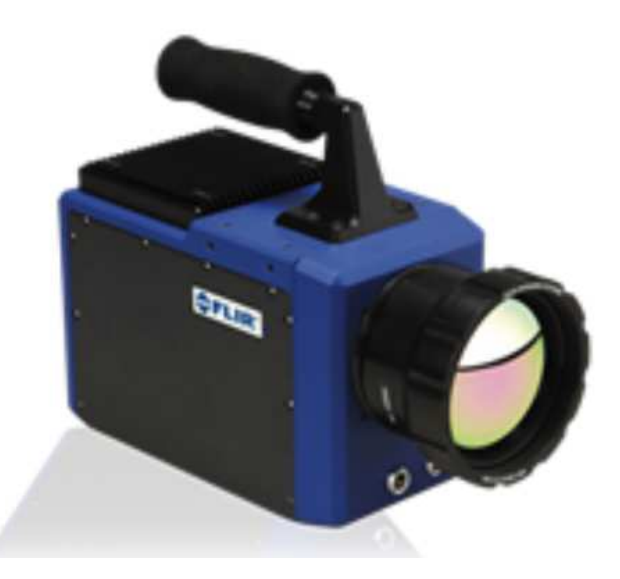

Fig.9 : Caméra infrarouge de type Flir SC7000.

Les principales fonctions de la caméra sont :

- Détecteur : Insb.
- Résolution en pixels :  $320 \times 256$ .
- Réponse spectrale :  $1.5 5.5$   $\mu$ m.
- Images/sec : 50 Hz.
- Temps d'intégration **:** 1µm à 20 ms avec pas variable de 1µm.
- NETD : **<**20 mK.

D'une manière générale, la caméra est un « appareil utilisé pour compter les photons ». Selon la quantité de photons reçus (énergie rayonnée), elle renvoie une tension électrique (volts) exprimée en une valeur numérique arbitraire notée DL (Digital Level). Les fonctions de transfert photons/volts et volts/valeur numérique sont des fonctions linéaires croissantes propres à la caméra qui seront déterminées d'une manière expérimentale.

La conversion des valeurs numériques renvoyées par la caméra en température peut se faire grâce à une fonction de transfert non linéaire. Le rôle de l'étalonnage est donc de définir cette fonction de transfert expérimentale.

On dispose d'une micro piste en platine (Pt) qui repose sur un substrat en silice (SiO2) et chauffée par effet Joule à l'aide de deux électrodes. La résistance électrique de la micro piste est modélisée par une sonde thermique à résistance de platine (RTD : Resistance Temperature Detectors) de type Pt100 dont la résistance électrique est donnée par la relation suivante :

$$
R_T = R_0. (1 + \alpha \theta) \tag{5}
$$

Avec : $R_0$  est la Résistance du thermomètre à 0 °C.

 $R_T$ : Résistance du thermomètre à la température T.

 $θ = T - T<sub>ref</sub>$ : c'est l'écart entre la température T et la température de référence qui est fixée par la température ambiante.

 $\alpha = 3.85. 10^{-3} K^{-1}$  : c'est une constante de proportionnalité pour la norme DIN 43760 [6].

Le principe de fonctionnement de la Pt100 repose sur la détection des variations électrique de la résistance du platine. Sa résistance varie de façon linéaire avec la température.

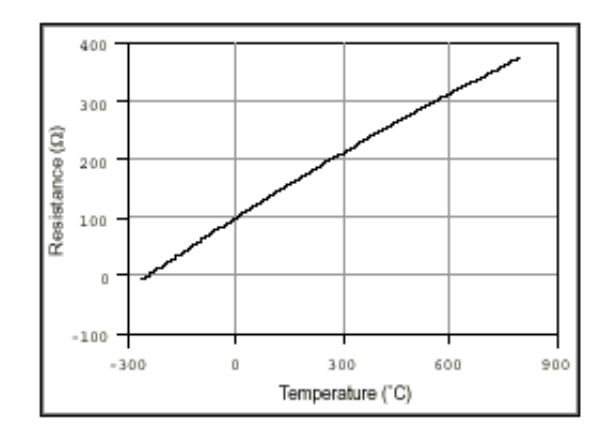

Fig.10 : Courbe température/résistance pour un RTD en platine de 100  $\Omega$ , avec a=0,00385.

Le chauffage par effet Joule se fait par la variation de l'intensité du courant électrique. Pour différentes valeur d'intensité, on détermine la tension associée et on en déduit la résistance de la piste de platine grâce à la Loi d'Ohm classique (U=R\*I). Ensuite, on réalise une moyenne d'ensemble sur la résistance et on calcule la température de la micro piste pour chaque courant imposé à partir de la formule suivante déduite de la relation (5).

$$
T = \frac{\left(\frac{R_T}{R_0} - 1\right)}{\alpha} + T_{ref}
$$
 (6)

Les résultats sont donnés par le tableau ci-dessous :

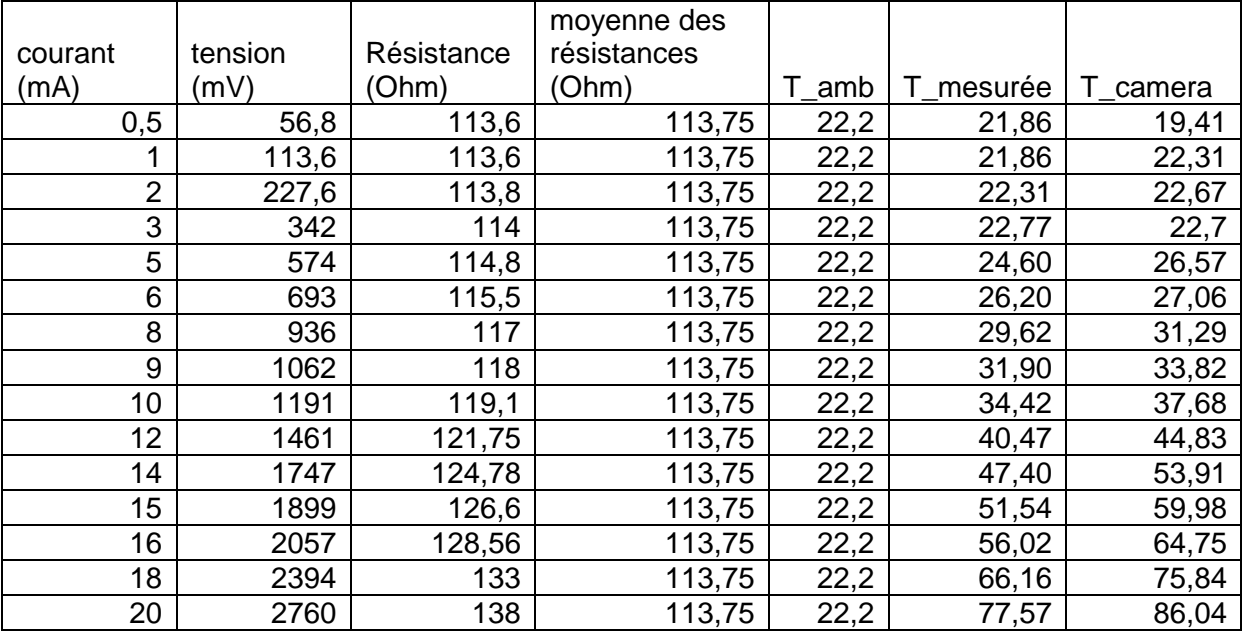

Tableau1 :Calcul de la résistance et de la température de la piste de platine.

A partir des données obtenues, on peux tracer plusieurs courbes. Dans un premier temps, on va tracer la variation de la résistance électrique et de la température au niveau de la micro piste en fonction de l'intensité du courant appliquée ainsi que l'évolution de sa résistance en fonction de sa température.

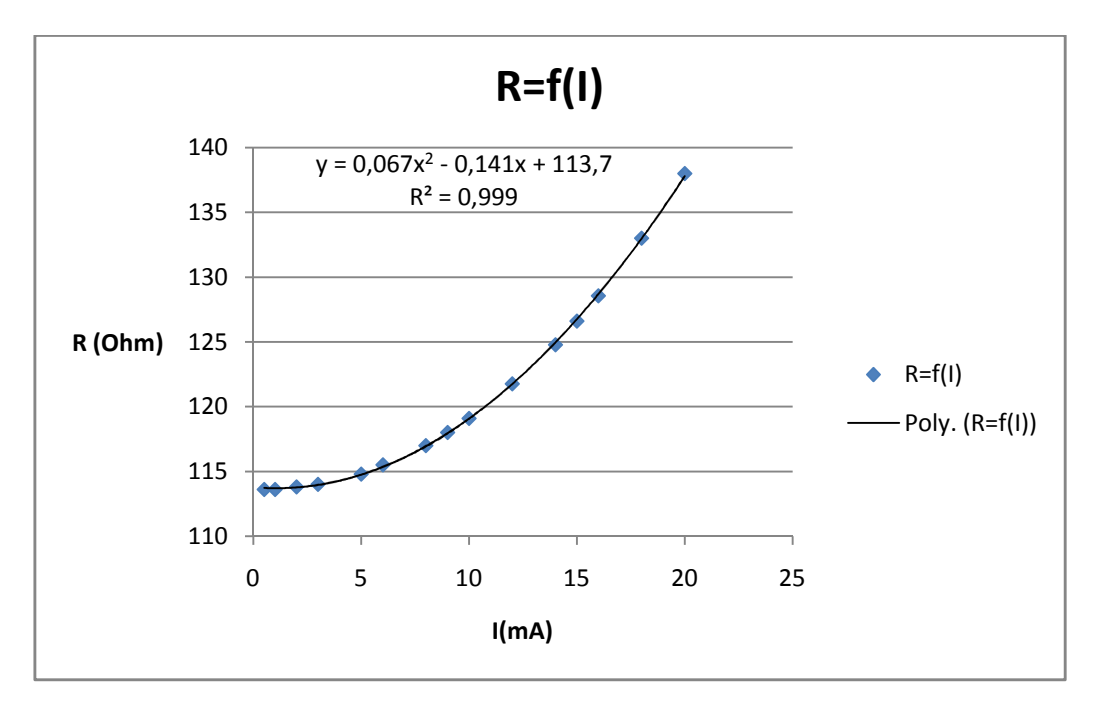

Fig.11 : Variation de la résistance du platine en fonction du courant appliqué.

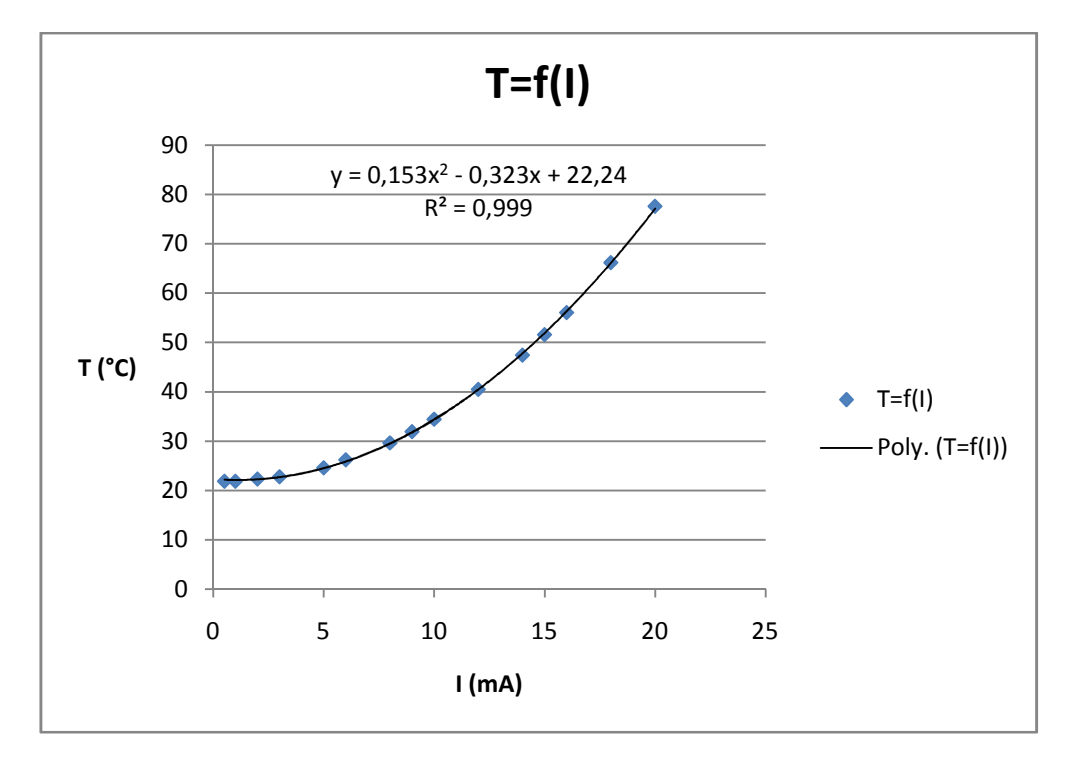

Fig.12: Variation de la température du platine en fonction de l'intensité du courant électrique appliqué.

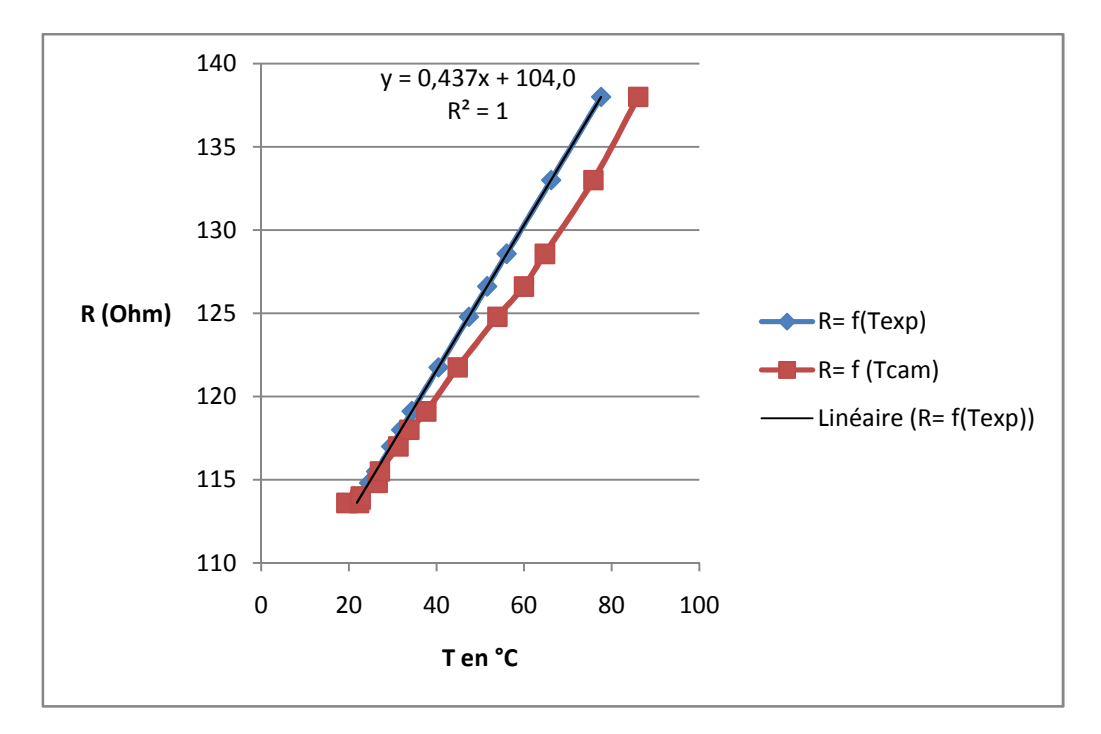

Fig.13 : Variation de la résistance du platine en fonction de la température mesurée et la température caméra.

On constate d'après les deux figures 11 et 12 que la résistance électrique de la micro piste en platine ainsi que sa température augmente lorsque l'intensité du courant appliqué croit. Cette évolution est logique car si on augmente le courant électrique, la résistance augmente et le chauffage par effet Joule est plus important. Par conséquent, on observe une croissance de la température au niveau de la piste.

Sur la figure 13, on remarque que la résistance électrique croit linéairement avec la température ce qui est conforme à l'évolution donnée par la relation 5.

# **3. Traitement des données :**

Les valeurs numériques renvoyées par la caméra thermique sont rangées dans une matrice de dimension (256 × 320) dont l'extension des fichiers est en « .ptw ». Le traitement de ces fichiers se fait à l'aide d'un programme Matlab qui est le « GetPTWFrame. m » qui permet leur lecture (donné en Annexes).

Une observation de la piste chauffante est représentée sur la figure ci-dessous (Fig. 14).

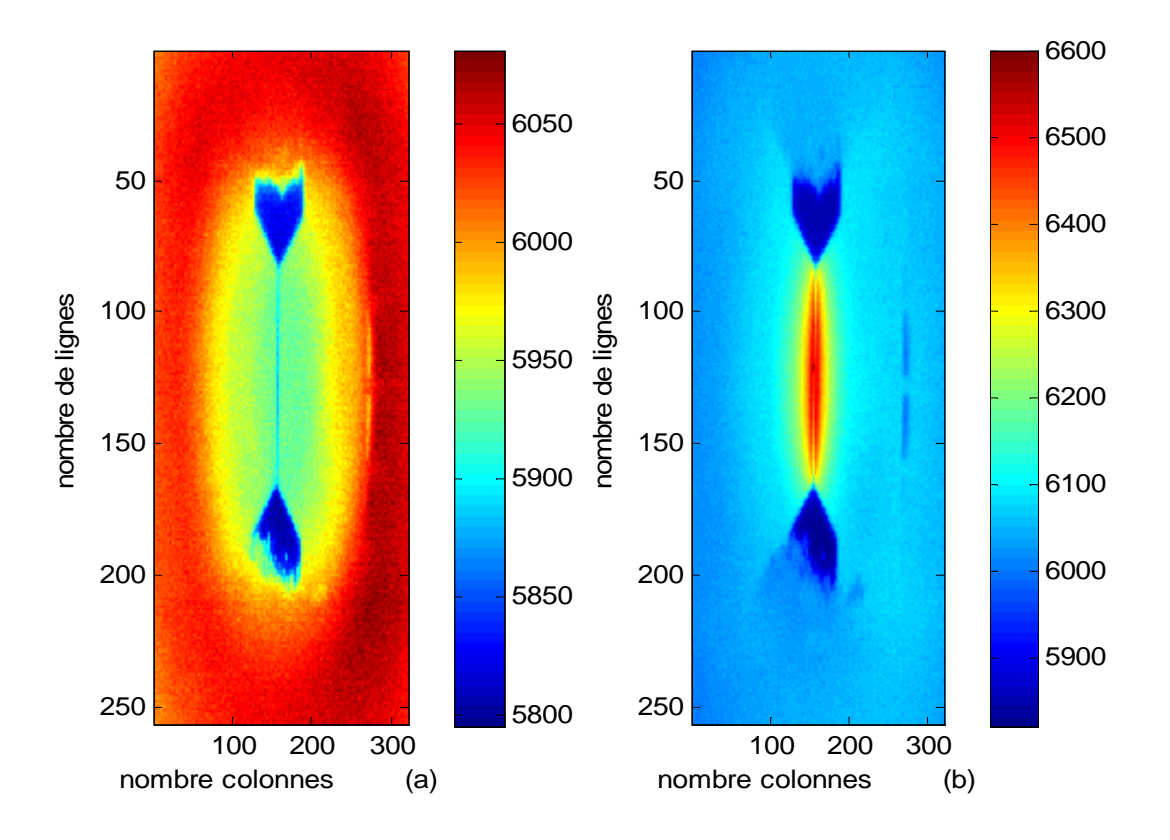

Fig. 14: piste en platine non chauffée (a) et chauffée (b) pour I=20mA.

Pour chaque intensité du courant électrique appliquée, on réalise une moyenne d'ensemble sur 50 points de la matrice des données et on trace l'évolution du signal. (Fig. 15).

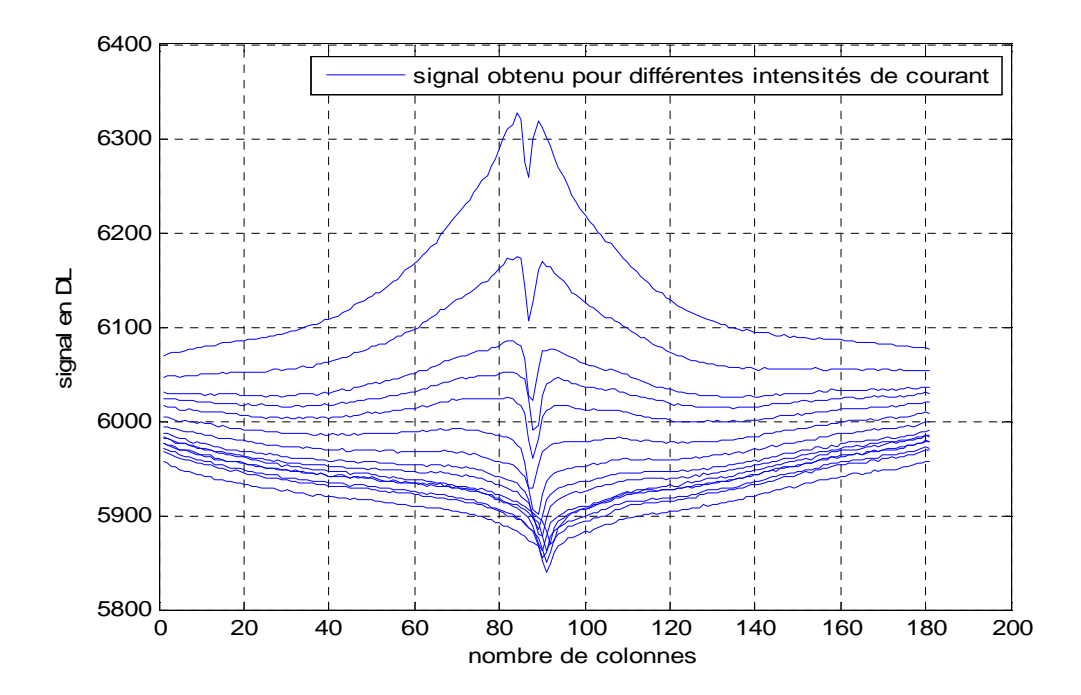

Fig.15 : moyenne sur 50 points du signal obtenu pour différentes intensités du courant électrique.

Les signaux obtenus précédemment ne sont pas centrées par rapport à l'origine. La référence est le signal obtenu sans chauffage par effet Joule. Par la suite on soustrait des autres signaux ce signal de référence. On obtient la figure ci-dessous (Fig.16) en appliquant cette procédure.

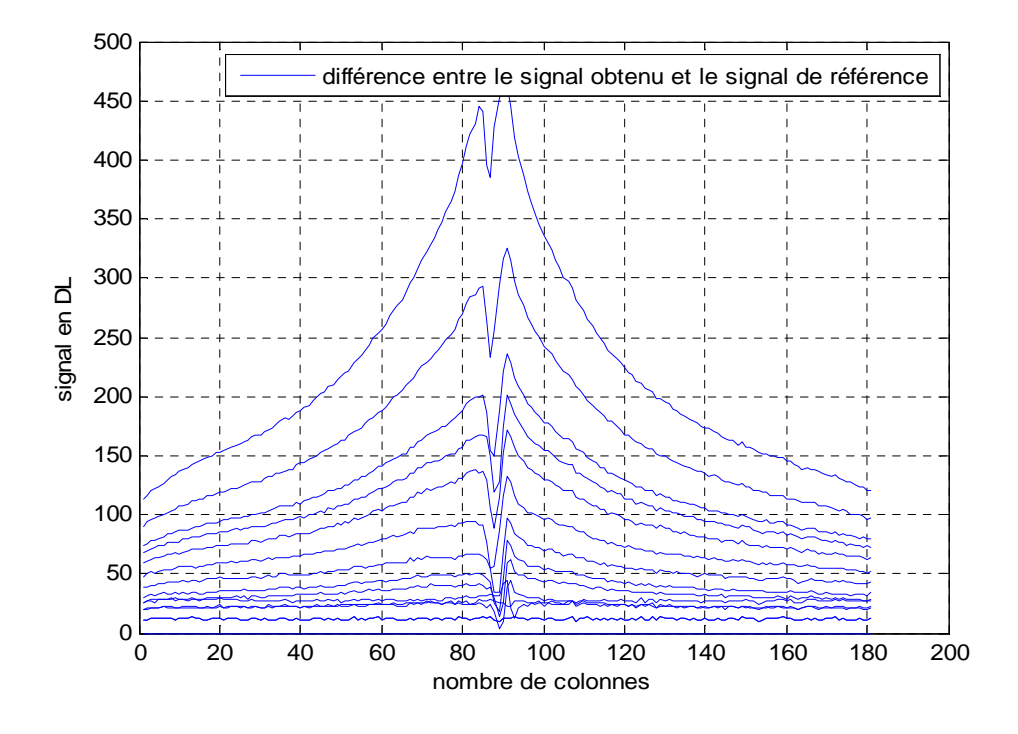

Fig.16 : différence entre le signal obtenu par chauffage et sans chauffage pour différentes valeurs d'intensité du courant électrique.

Les deux figures suivantes représentent respectivement une image du signal en mode chauffage (a) et une image obtenue à partir de la différence entre le signal obtenu par chauffage et le signal de référence pour un courant de 20 mA.

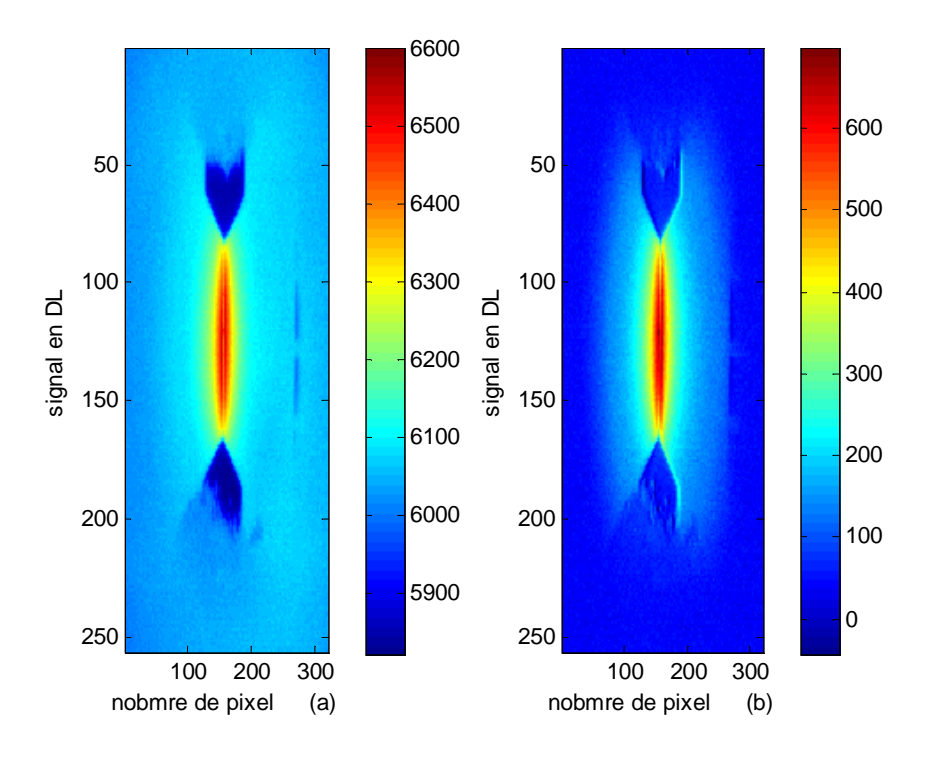

Fig.17 : Image de la structure en mode chauffage (a), différence entre signal obtenu et signal de référence pour I=20 mA.

Avant de convertir les valeurs numériques obtenues en carte de température et déterminer la fonction de transfert, on repère la colonne de la matrice (pixel) qui correspond aux données de la silice et du platine (respectivement colonne 84 et 87 pour les points les plus chauds).

La fig.17 (a) montre l'évolution du signal en fonction de la résistance électrique au niveau de la silice et du platine par contre la fig.17 (b) représente la variation du signal électrique en fonction de la tension appliquée.

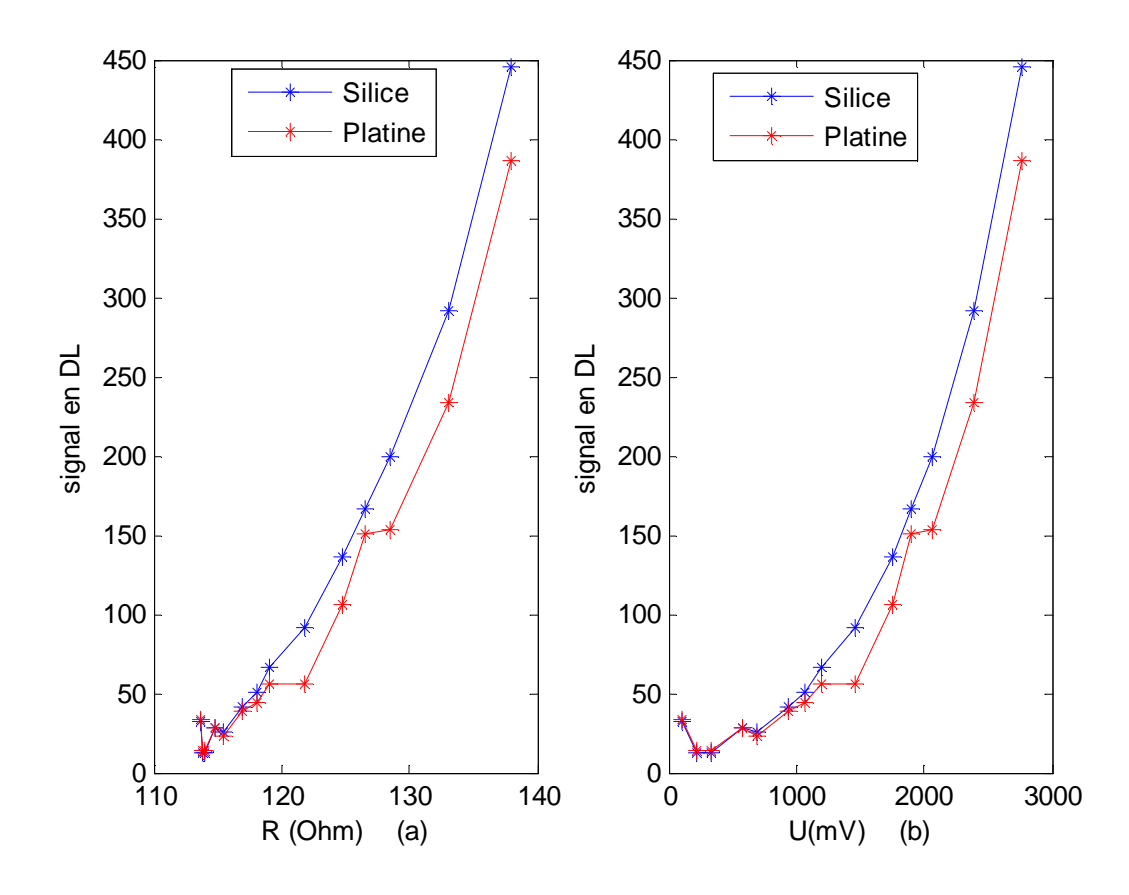

Fig.18 : variation du signal obtenu respectivement en fonction de la résistance du platine (18.a) et en fonction de la tension électrique (18.b).

Afin de convertir les valeurs numériques (DL) en une carte de température pour la silice et le platine, on trace la température, calculée à partir de la relation (6), lors du chauffage par effet Joule en fonction des valeurs numériques renvoyées par la caméra respectivement pour la silice et le platine. La fonction de transfert expérimentale qui relie la température aux valeurs numériques est modélisée par un polynôme de degré 3. Les deux fonctions de transferts pour la silice et le platine sont données par les deux équations suivantes, respectivement f1 et f2.

$$
f1 = 6.139.10^{-7} * x^3 - 6.436.10^{-4} * x^2 + 0.3025 * x^1 + 21.69
$$
 (7)

$$
f2 = 7.48 \cdot 10^{-7} * x^3 - 7.43 \cdot 10^{-4} * x^2 + 0.3133 * x^1 + 21.75
$$
 (8)

Sur la figure 19 ci-dessous, on trace l'évolution de la température ainsi que les fonctions de transferts associées en fonction des signaux numériques (platine+silice). On a pu utiliser le module « Cftool » du logiciel Matlab afin de bien modéliser ces fonctions de transferts (fig.20 et fig.21).

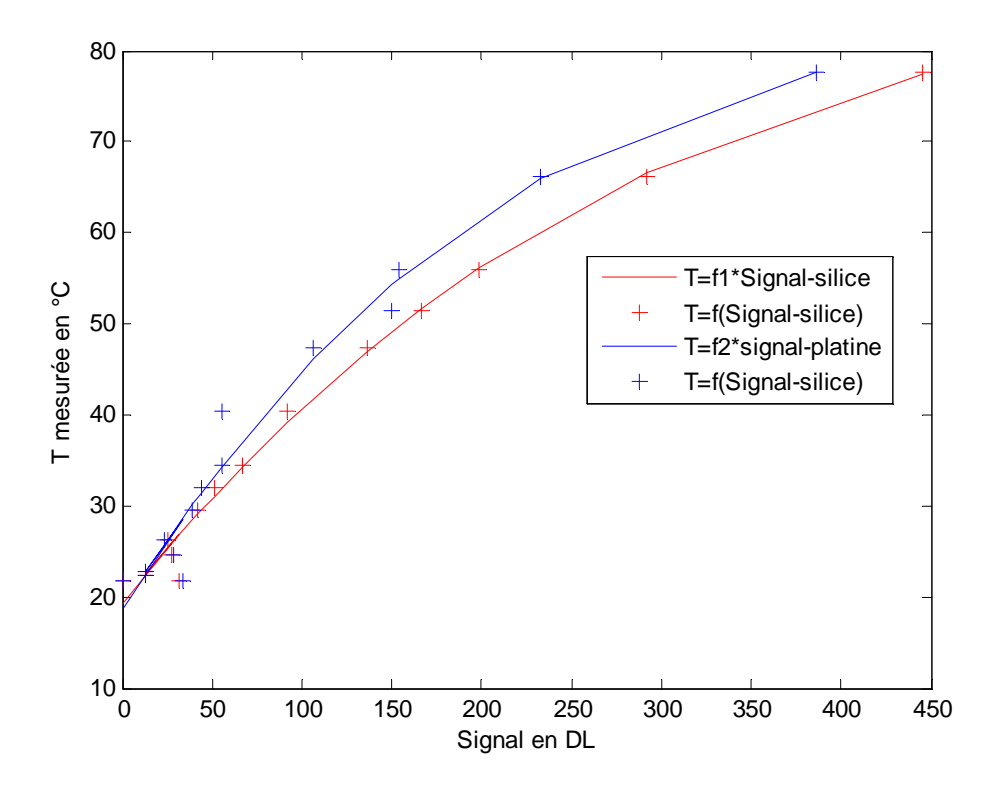

Fig.19 : Température mesurée en fonction du signal pour la platine et la silice.

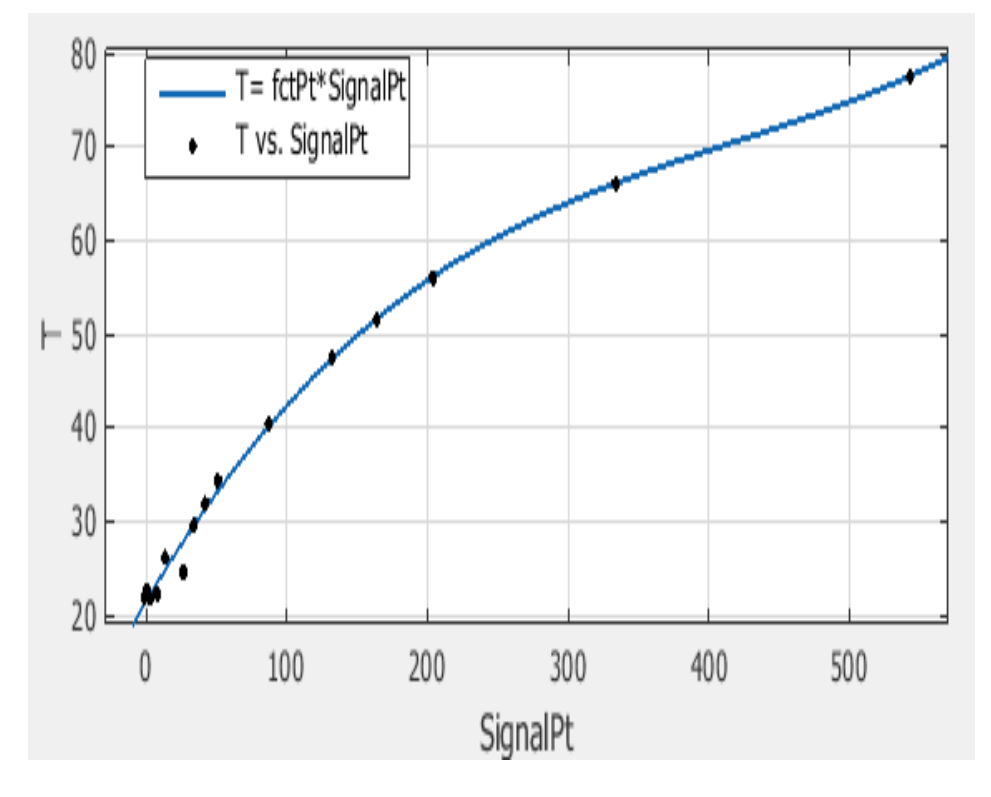

Fig.20 : Evolution de la température en fonction du signal platine.

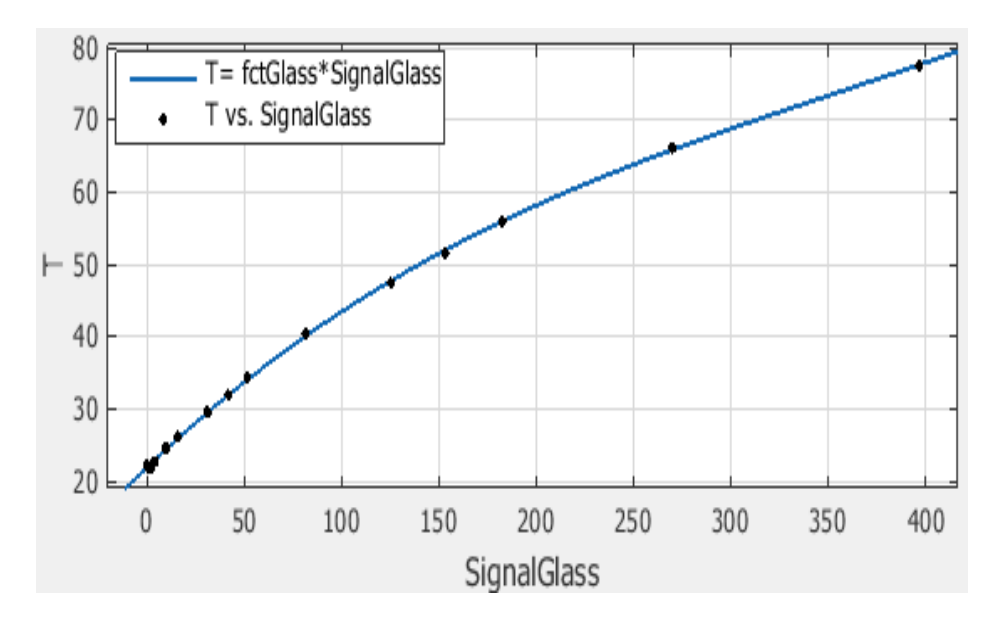

Fig.21 : Evolution de la température en fonction du signal silice.

La conversion des valeurs numériques en températures se fait à travers la fonction de transfert expérimentale qu'on vient de déterminer.

 $T_{exp}$  = fonction de transfert  $*$  valeur numérique

En associant chaque fonction de transfert au pixel adéquat parmi les valeurs numériques renvoyées par la caméra infrarouge, on obtient une carte de température pour toute la structure (fig.22).

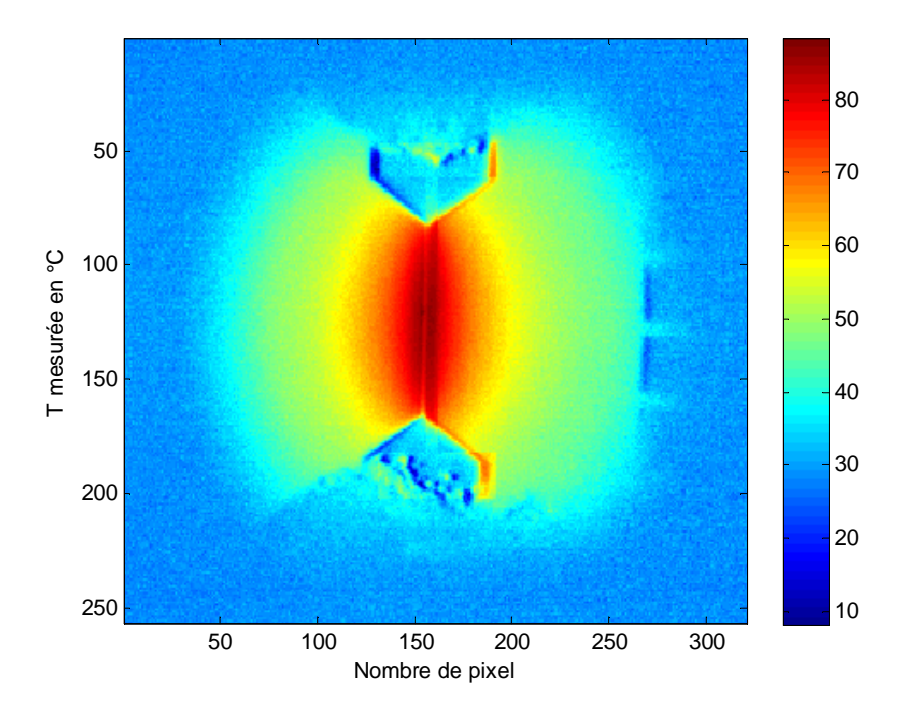

Fig.22 : Carte de température pour I=20 mA.

D'un point de vue modélisation et simulation numérique, on modélisera par la suite des cas test représentatifs du dispositif expérimental sous COMSOL (outils de simulation multi-physique par éléments finis). On s'intéressera essentiellement à l'évolution du champ de température d'une micropiste de platine posée sur un substrat de silice et chauffée par effet Joule. Cet outil numérique peut s'avérer être un auxiliaire précieux qui limite le champ des expérimentations et peut également nous servir à l'interprétation des mesures.

# **III. Modélisation sous Comsol et comparaison avec les résultats expérimentaux.**

# **1. Introduction :**

Le logiciel COMSOL Multiphysics est utilisé pour modéliser le problème nous intéressant, à savoir le chauffage d'une micropiste de platine sur un substrat de silice. Il s'agit d'un outil de résolution d'équations aux dérivées partielles par éléments finis.

La modélisation d'un système tel que celui étudié ici, se déroule en plusieurs étapes. Il s'agit d'abord de définir les « modules » de physiques que l'on utilisera. Dans le cas présent, ce seront le module de thermique « transfert de chaleur dans les solides » et le module d'électricité « chauffage par effet Joule».

Les phases suivantes de la modélisation sont communes aux autres logiciels de modélisation physiques. Dans l'ordre chronologique, il y a :

- 1. Dessin de la géométrie du système.
- 2. Choix des différents matériaux dans la bibliothèque de propriétés.
- 3. Mise en place des conditions aux limites et initiales dans chaque module avec le couplage éventuel de ceux-ci.
- 4. Maillage des éléments de la structure.
- 5. Choix du solveur et des paramètres de convergence, puis résolution du problème.
- 6. Post traitement des données calculées (ici température et courant électrique).

 Lors de la dernière phase pour traiter les résultats, on dispose de plusieurs outils permettant de représenter n'importe quelle grandeur physique calculable dans le modèle complet, selon un plan, selon une ligne ou un point. Les grandeurs représentées en 1D, 2D ou 3D peuvent également dépendre du temps si l'étude se fait en régime instationnaire. On peut ensuite directement traiter les résultats dans le logiciel via l'onglet «report» ou sous un autre logiciel comme Matlab dans notre cas. L'intérêt particulier de COMSOL réside en la possibilité que l'on a de coupler différents modèles physiques. On peut également travailler en régime stationnaire et en régime transitoire. La convergence des calculs en régime stationnaire est bien évidemment plus rapide.

Le travail qui est présenté ci-dessous implique donc de suivre les différentes étapes de création d'un modèle sous COMSOL. Une des parties les plus délicates de ce travail consiste à introduire la physique et les paramètres utilisées lors de la modélisation (équation, conditions initiales, conditions aux limites, module électricité). Ce point et les problèmes associés sont abordés dans la suite. C'est notamment le cas pour l'identification du coefficient d'échange de chaleur par convection naturelle entre l'air et la structure.

Pour cette étude on aborde le problème selon deux approches. Dans le premier cas, on s'intéresse à la modélisation bidimensionnelle (2D) d'une coupe du dispositif expérimental. Dans un second temps, compte tenu des limites du modèle 2D, la modélisation en 3D de l'échantillon et de son système de chauffage, qui prend en compte tous les phénomènes d'échange, est abordée. La dernière partie de cette étude est centrée sur la comparaison entre les résultats de simulations numériques et les mesures expérimentales obtenues grâce à la thermographie infrarouge.

## **2. Modélisation numérique :**

Dans cette première section, les équations de base et les équations des conditions aux limites utilisées sous COMSOL pour faire des simulations numériques sont rappelées. On présente ensuite les principales étapes d'une modélisation type. Une sous-section est également consacrée à la détermination du coefficient d'échange convectif.

## **2.1. Module transfert thermique :**

Dans un solide, l'équation de transfert de la chaleur s'écrit :

$$
\rho C_p \frac{\delta T}{\delta t} - k \Delta T = Q \tag{9}
$$

Avec :

- p la masse volumique, en  $\frac{kg}{m^3}$ .
- $C_p$  la capacité thermique, en J/kg.
- k la conductivité thermique, en  $\frac{W}{m.K}$ .
- Q le terme source de chaleur interne, en W.
- T le champ de température, en K.

### Conditions aux limites :

- Isolation thermique :  $-n. (-k. \Delta T) = 0$  (10)
- Convection naturelle : coefficient de transfert de chaleur par convection h imposé (déterminer dans la section 2.5)
- Température initiale imposée, égale à la température d'environnement (T<sub>init</sub> = T<sub>0</sub> = 295.15 K).

### Remarque :

Les conditions initiales et aux limites du module thermique sont schématisé par la suite sur la figure 24.

## **2.2. Module électrique :**

Les équations résolues par le module électrique sont :

$$
\Delta. J = Q_j \tag{11}
$$
  
J =  $\sigma E + J_e$  loi d'ohm locale (12)

$$
E = -\nabla V \tag{13}
$$

Avec :

- J est la densité du courant électrique, en en A.m<sup>-2</sup>
- $\bullet$   $\sigma$  : conductivité électrique, en S.m<sup>-1</sup>.
- $E:$  champ électrique, en V.m<sup>-1</sup>
- V : le potentiel électrique, en Volt V.
- $\bullet$  Q<sub>j</sub>: le terme source, en W.

Le système de chauffage expérimental est modélisé par le terme source volumique de chaleur interne Q et qui représente l'énergie dissipée par effet Joule dans le volume de contrôle considéré. Cette énergie résulte d'une puissance électrique dissipée par effet Joule, soit :

(14)

$$
P = R * I^2
$$

Avec :

• P la puissance électrique, en W.

- R la résistance, en Ω.
- I l'intensité en courant électrique, en A.

Condition aux limites :

- Isolation électrique :  $-n$ .  $l = 0$  (15).
- Densité de courant électrique imposée : −n. J = J<sub>n</sub> (16).

### **2.3. Design du système et maillage :**

Afin de représenter le système de chauffage utilisé lors des expériences, on va simplifier les données du problème en ne conservant que les dimensions caractéristiques des éléments clés, à savoir la géométrie de la piste de platine et la taille globale du substrat. La forme et la position des contacts utilisés pour la circulation du courant sont elle simplifiées. Une modélisation type 3D est donnée sur la figure 23.

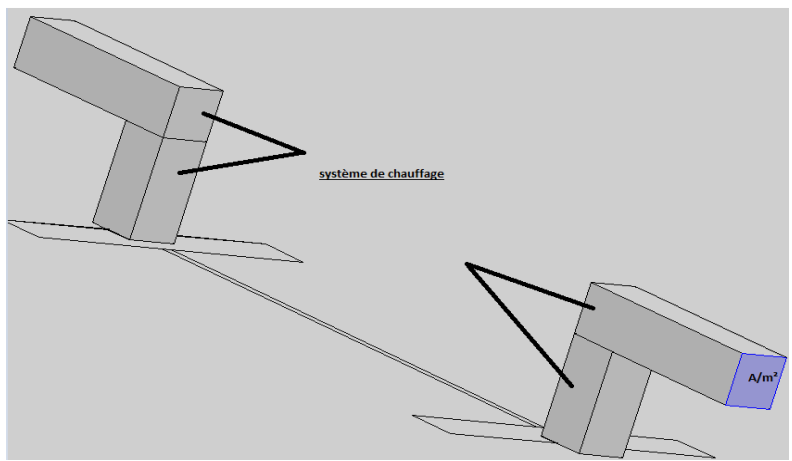

Fig.23: Agrandissement système de chauffage « piste de platine sur substrat de silice » modélisé.

Les quatre parallélépipèdes au dessus de la structure représentent les fils électriques utilisés pour alimenter le circuit (entrée-sortie). Chaque parallélépipède est formé d'une base de 50 × 50 µm et d'une hauteur de 100 µ. Une telle disposition permet plusieurs modes d'utilisations pour des répartitions différentes de chaleur. Ces fils sont constitués en platine et reposent directement sur la piste.

La figure suivante est une vue d'ensemble du maillage.

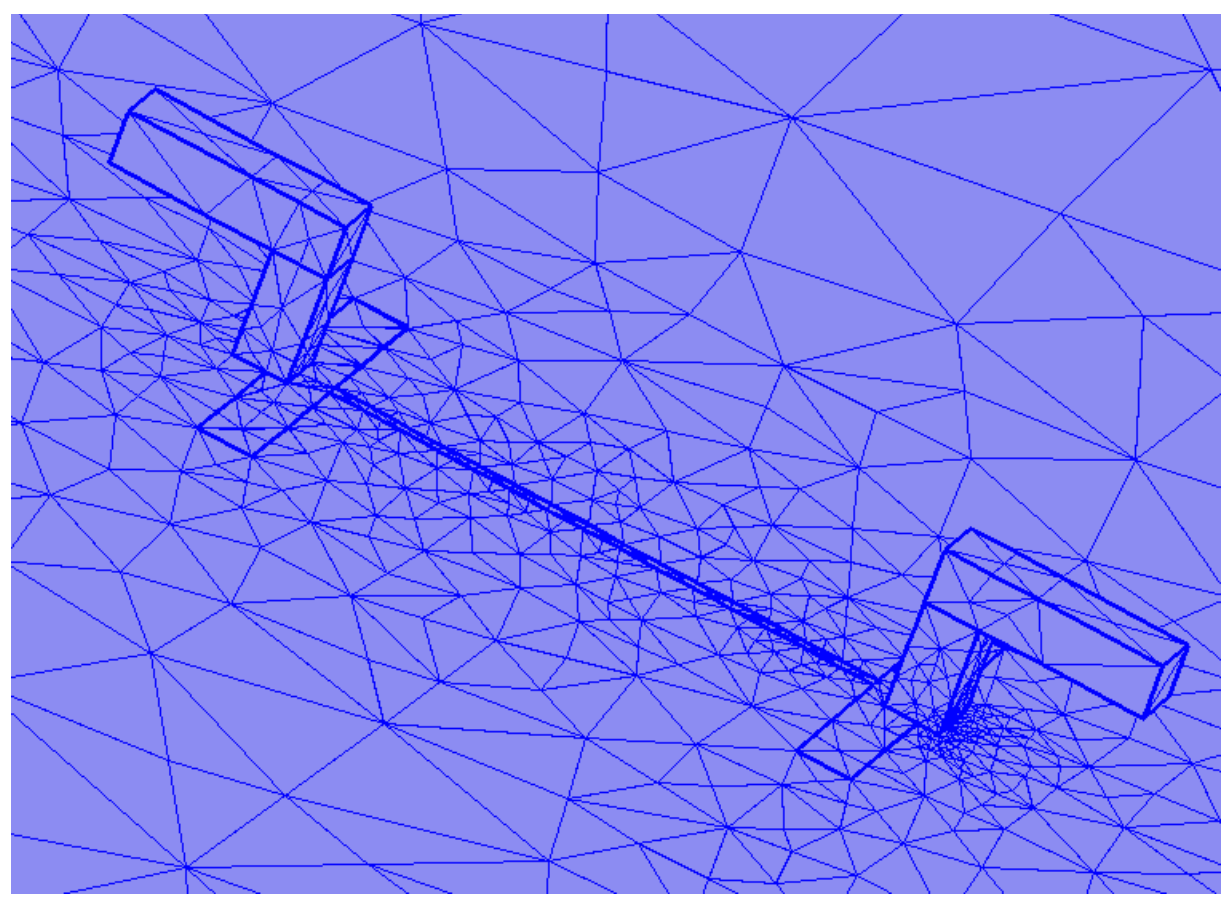

Fig.24 : Maillage du modèle.

Le maillage qu'on utilise est un maillage basique grossier tétraédrique sur l'ensemble de la structure. On utilise les fonctions « refine » et « size » pour affiner le maillage : par exemple, le maillage est nettement plus précis au niveau de la piste de platine et du système de chauffage que le substrat en silice, afin de ne pas alourdir le calcul. Des problèmes rencontrés lorsqu'on affine de plus en plus le maillage, surtout liés au raccordement entre les deux structures ainsi que les limites du logiciel ou de l'ordinateur utilisé est aussi atteinte.

### **2.4. Physiques utilisées, Conditions initiales et aux limites :**

On utilise deux modules pour modéliser l'effet Joule : le module de thermique et le module d'électricité (« Electric Currents » sous COMSOL). Avec le module électrique, on va modéliser le courant. Sur la face supérieure de l'un des deux rectangles d'entrée des deux fils électriques, on applique une densité de courant exprimée en A/m<sup>2</sup>. Sa valeur est de 4.10<sup>6</sup> A/m<sup>2</sup> pour une intensité de courant de 10 mA. Cette valeur correspond à une des tensions utilisée lors des expériences. Sur les deux fils opposés, on suppose que la surface supérieure mise à la masse. Le reste de la structure est conducteur. En pratique, on applique une densité de courant positive à l'une des surfaces d'entrée du système de chauffage et une densité de courant négative sur la surface de sortie. Le potentiel électrique est pris nul comme condition initiale.

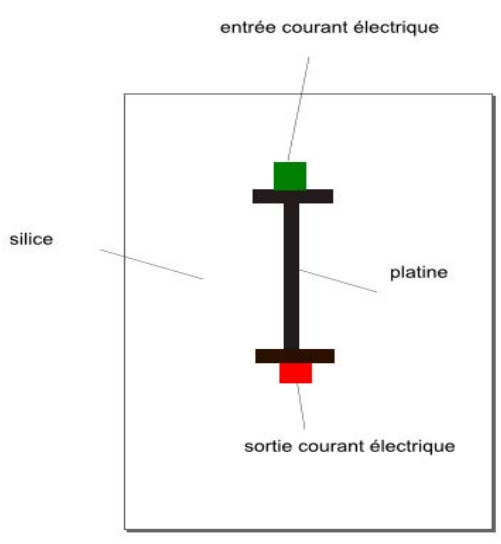

Fig.25 : Système de chauffage par effet Joule.

Dans le module de thermique, les conditions initiales et aux limites sont présentées sur la figure 26.

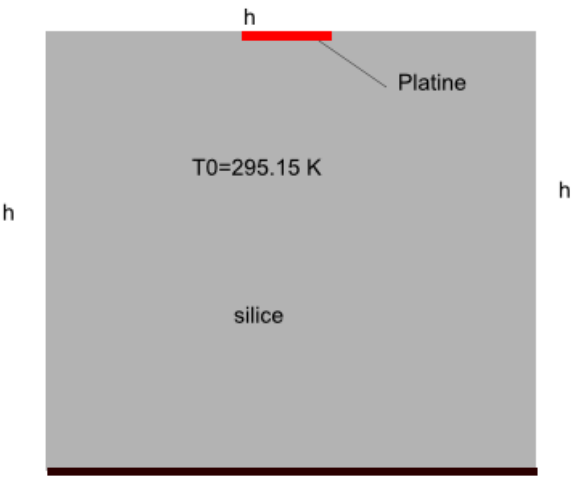

isolation thermique Fig.26 : condition aux limites du module thermique.

On considère la face inférieure du substrat en silice comme isolée thermiquement. Sur l'ensemble de la structure, on applique une température initiale de  $T_0$  =295.15 K qui est égale à la température de l'environnement. Sur toutes les surfaces non isolées thermiquement, on applique une condition d'échange par convection. Le coefficient d'échange h est estimé à partir du profil de température mesuré par thermographie infrarouge et à l'aide d'une solution analytique de l'équation de la chaleur et du profil expérimental. Cela fait l'objet du paragraphe suivant.

#### **2.5. Modélisation du coefficient de transfert de chaleur par convection naturelle :**

Le profil de température, en fonction du temps d'un point de la piste de platine peut être estimé à partir de la résolution analytique de l'équation du transfert de chaleur en régime instationnaire. En effet, le platine étant un excellent conducteur thermique et la piste ayant des dimensions très faible, on peut supposer qu'il n'existe pas de gradient spatial de température au sein de celle-ci. Pour le démonter, il faudra calculer le nombre de Biot définit comme suit :

$$
B_i = \frac{h.L_c}{\lambda} \tag{17}
$$

Avec :

- h : coefficient global de transfert de chaleur, en W/m<sup>2</sup>.K. Dans notre étude, c'est le coefficient de transfert par convection naturelle.
- $\bullet$  L<sub>c</sub> : la longueur caractéristique en m. Elle est habituellement définie par le rapport du volume du corps et de sa surface.
- $\lambda$  : la conductivité thermique du platine, en W/m.K.

Le nombre de Biot est un nombre sans dimension utilisé dans les calculs de transferts thermique en phase transitoire. Il compare les résistances au transfert thermique à l'intérieur et à la surface d'un corps.

#### A.N :

Pour la piste en platine, on a h=9 W/m<sup>2</sup>.K; L<sub>c</sub>=100 nm et  $\lambda$  =71.6 W/m.K  $\Rightarrow$  B<sub>i</sub>=1.26.10<sup>-8</sup><<0.1, Par conséquent, cela signifie que la résistance interne est négligeable, et donc la température peut être considérée comme uniforme à l'intérieur de la piste en platine.

L'équation de transfert de chaleur en régime transitoire s'écrit :

$$
\rho \cdot C_p \cdot V \cdot \frac{\partial T}{\partial t} = -h_{CvNat} \cdot S \cdot (T - T_{ext}) + \varphi_{Effect Joule}
$$
 (18)

Avec :

- $h_{\text{CvNat}}$ : le coefficient de transfert de chaleur par convection naturelle, en W/m<sup>2</sup>.K.
- $\Phi$ <sub>Effet Ioule</sub> : la puissance électrique injectée, en W et qui est égale à R\*I<sup>2</sup>.

On pose :

$$
\theta = T - T_{ext} \implies \rho.\,C_p.\,V.\frac{\partial \theta}{\partial t} = - h_{cvNat}.\,S\,.\,\theta \,+\, \varphi_{Effect\,Joule} \, \Longrightarrow \frac{\partial \theta}{\partial t} = \frac{- h_{cvNat}S}{\rho\,C_pV}.\,\theta \,+\, \frac{\varphi_{Effect\,Joule}}{\rho\,C_pV}
$$

Equation homogène :

$$
\frac{\partial \theta}{\partial t} = \frac{-h_{\text{Nat}}S}{\rho C_p V}, \theta \implies \frac{\partial \theta}{\partial \theta} = \frac{-h_{\text{Nat}}S}{\rho C_p V}, \partial t \implies Ln\theta = \frac{-h_{\text{cvNat}}S}{\rho C_p V}, t + \text{cte} \implies \theta = e^{\frac{-h_{\text{cvNat}}S}{\rho C_p V}, t}.
$$

Variation de la constante :

$$
\frac{d\theta}{dt} = cte. \left( \frac{-h_{\text{CVNat}}S}{\rho C_p V} \right). e^{-\frac{-h_{\text{CVNat}}S}{\rho C_p V}t} + e^{-\frac{-h_{\text{CVNat}}S}{\rho C_p V}t} \cdot \frac{d(cte)}{dt}
$$
(20)

Par identification :

$$
\frac{\partial \theta}{\partial t} = \frac{-h_{\text{CVNat}}S}{\rho C_p V} \cdot \theta + \frac{\Phi_{\text{Effet Joule}}}{\rho C_p V} \Leftrightarrow \frac{d(cte)}{dt} = \frac{\Phi_{\text{Effet Joule}}}{\rho C_p V} \cdot e^{\frac{h_{\text{CVNat}}S}{\rho C_p V} t} \tag{21}
$$

D'où :

$$
\theta(t) = C \cdot e^{-\frac{h_{CvNat}S}{\rho C_p V}t} + \frac{\Phi_{Effect Joule}}{h_{CvNat}S}
$$
 (22)

Or à  $t=0$  :

$$
\theta(0) = T_{\text{film}} - T_{\text{ext}} = \theta_{\text{init}} \Longrightarrow C = \theta_{\text{init}} - \frac{\Phi_{\text{Effect Joule}}}{h_{\text{cvNat}}S} \tag{23}
$$

Avec :

• T<sub>film</sub> : Moyenne entre la température ambiante et la température de surface au niveau du platine. Cette moyenne est applicable pour le platine puisqu'il n y a pas de gradient spatial de la température. Au niveau de la silice, ce n'est plus discutable.

Finalement :

$$
\frac{\theta(t) - \frac{\Phi_{Effect\,Joule}}{h_{CvNat}S}}{\theta_{init} - \frac{\Phi_{Effect\,Joule}}{h_{CvNat}S}} = e^{-\frac{h_{CvNat}S}{\rho C_p V}t}
$$
(24)  

$$
\Leftrightarrow T(t) = T_{ext} + \frac{\Phi_{Effect\,Joule}}{h_{CvNat}S} + \left[T_{film} - T_{ext} - \frac{\Phi_{Effect\,Joule}}{h_{CvNat}S}\right]. e^{-\frac{h_{CvNat}S}{\rho C_p V}t}
$$
(25)

Afin de déterminer le coefficient de transfert de chaleur par convection naturelle  $h_{CvNat}$ , on trace l'évolution de la température expérimentale en un point donné de la piste de platine et la solution analytique en fonction du temps. On pourra écrire la solution analytique sous la forme réduite suivante :

$$
T(t) = a + b \cdot e^{-c*t} \tag{26}
$$

Avec **:** 

$$
\bullet \quad \ \ a = T_{ext} + \frac{\Phi_{Effect\,Joule}}{h_{cv\,Nat}S} \quad \ ; \ \ b = T_{film} - T_{ext} - \frac{\Phi_{Effect\,Joule}}{h_{cv\,Nat}S} \ \ et \ c = \frac{h_{cv\,Nat}S}{\rho \; C_p V}
$$

 Le profil de température analytique dépend essentiellement de la surface d'échange S et du coefficient de transfert par convection naturelle. La surface S correspond à la surface d'échange entre la structure et l'air environnant. Elle a pour dimension la longueur et la largeur du bloc de silice. En effet, c'est toute la structure qui dissipe de la chaleur et pas le fil seul. On utilise le module électrique pour modéliser le chauffage par effet Joule. La résistance électrique de la piste de platine est modélisée par celle d'une sonde Pt100 (Eq.5). On distinguera le cas ou la résistance varie ou pas en fonction de la température.

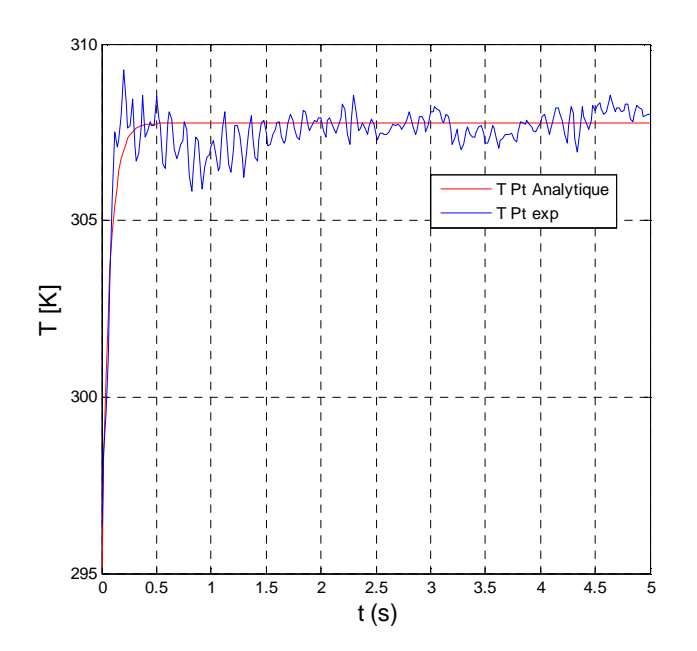

Fig.27: Evolution de la solution analytique et de la mesure expérimentale, h=4  $\frac{W}{\ln^2 K}$  et S= 2.25.10<sup>-4</sup>  $[cm<sup>2</sup>]$  et I=10mA.

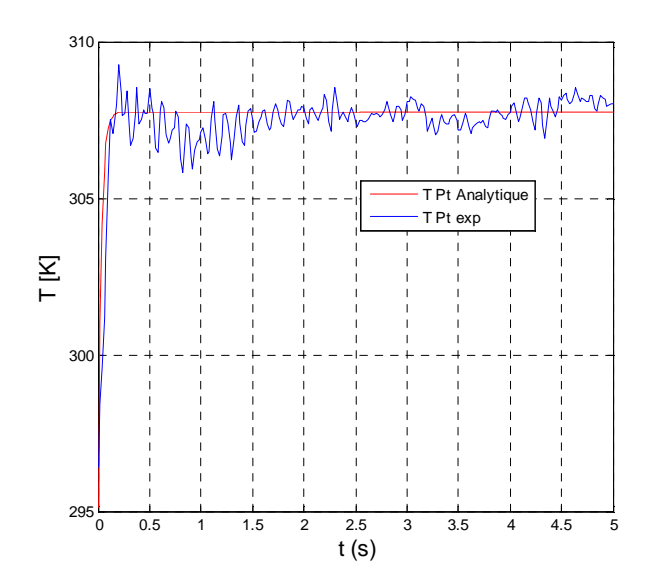

Fig.28 : Evolution de la solution analytique et de la mesure expérimentale, h=9  $\frac{W}{\text{m}^2 \cdot \text{K}}$  et S=  $1.10^{-4}$ [cm<sup>2</sup>] et I=10 mA.

Sur les figures 27 et 28, on a tracé l'évolution de la solution analytique et la mesure expérimentale par thermographie infrarouge en fonction du temps. On remarque que les deux profils suivent la même loi d'évolution. Ces résultats ont été obtenus pour un coefficient h=3.9 ¬  $\frac{W}{m^2.K}$  et h=8.85 $\left[\frac{W}{m^2 \cdot K}\right]$ , respectivement pour une surface d'échange de 2.25.10<sup>-4</sup> [cm<sup>2</sup>] et 1.10<sup>-4</sup> [cm<sup>2</sup>]. Ces deux coefficients seront utilisés par la suite pour la modélisation sous COMSOL. Dans le cas présent il s'agit de grandeurs en accord avec la théorie qui caractérise les échanges par convection naturelle.

### **3. Modélisation 2D :**

#### **3.1. Paramètres du modèle :**

La première série de calcul est relative aux simulations bidimensionnelles. Ce choix se justifie du fait de la symétrie du problème (par rapport au centre de la piste) et du fait que les maillages impliqués sont plus légers et donc les calculs sont plus rapides. La coupe que l'on réalise est une coupe perpendiculaire au centre de la piste de platine et le bloc de silice (fig.29). En modélisation 2D, la structure est un rectangle de platine de 10 µm de largeur et 100 nm de profondeur qui repose sur un rectangle de silice de 1 cm de coté. On impose dans le platine le terme source volumique correspondant au chauffage par effet Joule. Le module courant électrique est inapplicable dans le cas de cette modélisation. Cela est du au fait que la densité du courant s'applique sur une surface et non pas sur un coté. Une condition sur la température est appliquée à toute la structure et elle est prise comme condition initiale. Celle-ci est égale à la température à laquelle l'expérience a été réalisée ( $T_{init}$  = 295.15 K). On considère qu'il y a une isolation thermique entre la silice et la colle sur laquelle repose le substrat. L'échange thermique platine/air et silice/air se fait par convection naturelle avec le coefficient h estimé dans la section précédente.

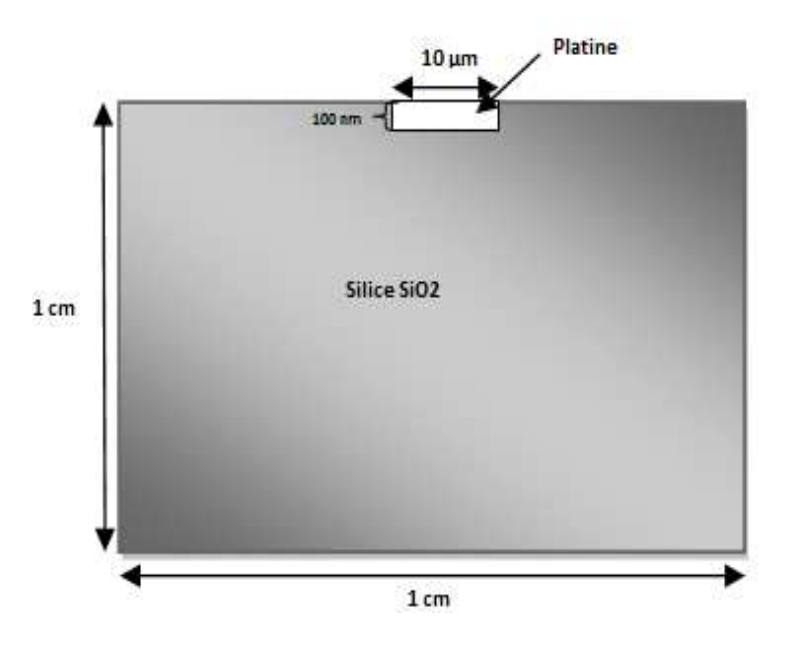

Fig.29 : Coupe 2D du dispositif expérimental.

## **3.2. Résultats de la simulation 2D :**

Sur le schéma suivant, on présente l'évolution du champ de température dans le modèle 2D. Les calculs ont été fait pour une intensité dans le vide de 10 mA, ce qui correspond à l'expérience exposée dans la première partie de ce rapport. Le champ de température a été obtenu en régime transitoire à un instant t égal à 5s avec le coefficient h=9 W/m².K

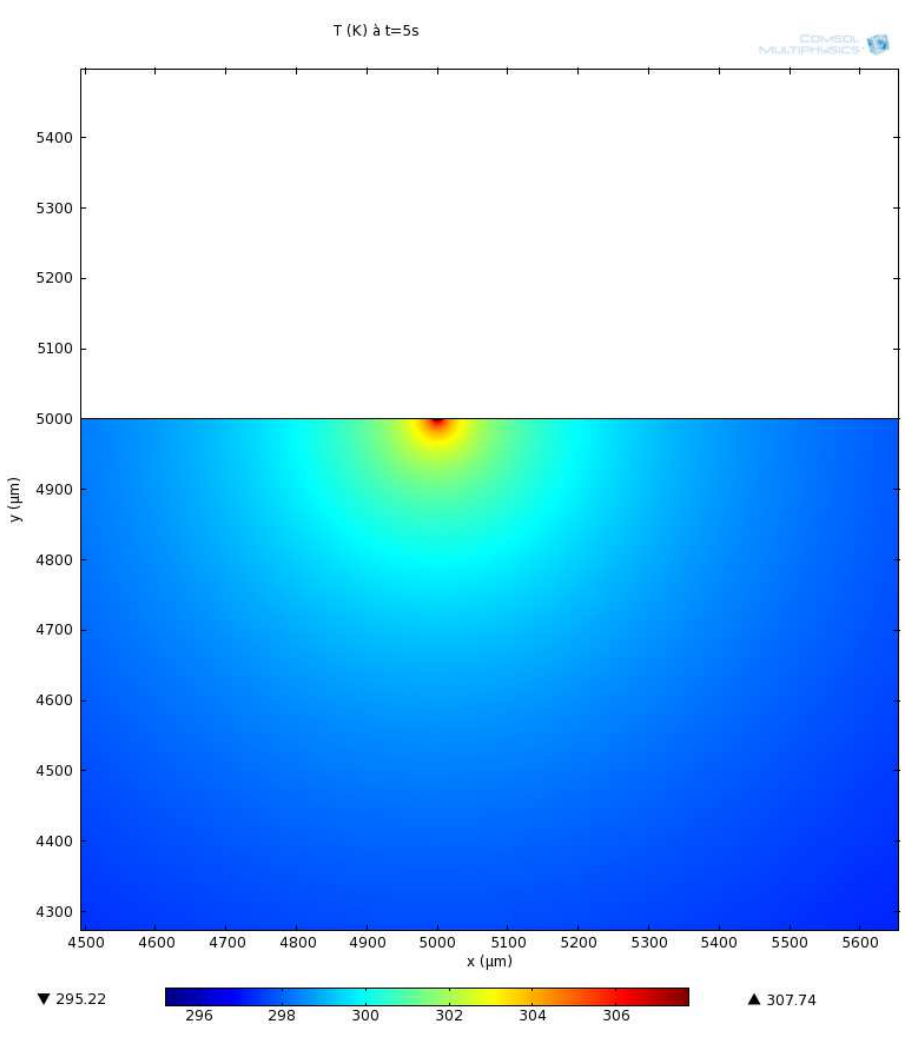

Fig.30 : Evolution du champ de température dans la structure.

La donnée brute du champ de température 2D n'est pas simple à interpréter, les objets modélisés (piste et substrat) ayant des dimensions forts différentes. On note toutefois, que la chaleur diffuse dans le matériau et qu'un gradient de 38.5 °C existe entre les points les plus chauds et les plus froids. Pour aller plus loin dans les comparaisons, il est plus simple de comparer des profils de températures (simulés et mesurés) au cours du temps. C'est l'objet de la sous section suivante.

## **3.3. Comparaison entre la simulation numérique et les mesures expérimentales :**

A partir de l'outil de post-traitement des résultats de COSMOL, on trace une ligne de coupe selon l'axe Ox, qui traverse la structure en son centre (fig.31). Cela permet d'avoir un profil de température à un instant donné en fonction de la position. Ensuite, on localise un point de mesure au centre de la piste et un autre sur le bloc en silice, ce sont des points de coupe (fig.32). Ils permettent de tracer l'évolution de la température au cours du temps.

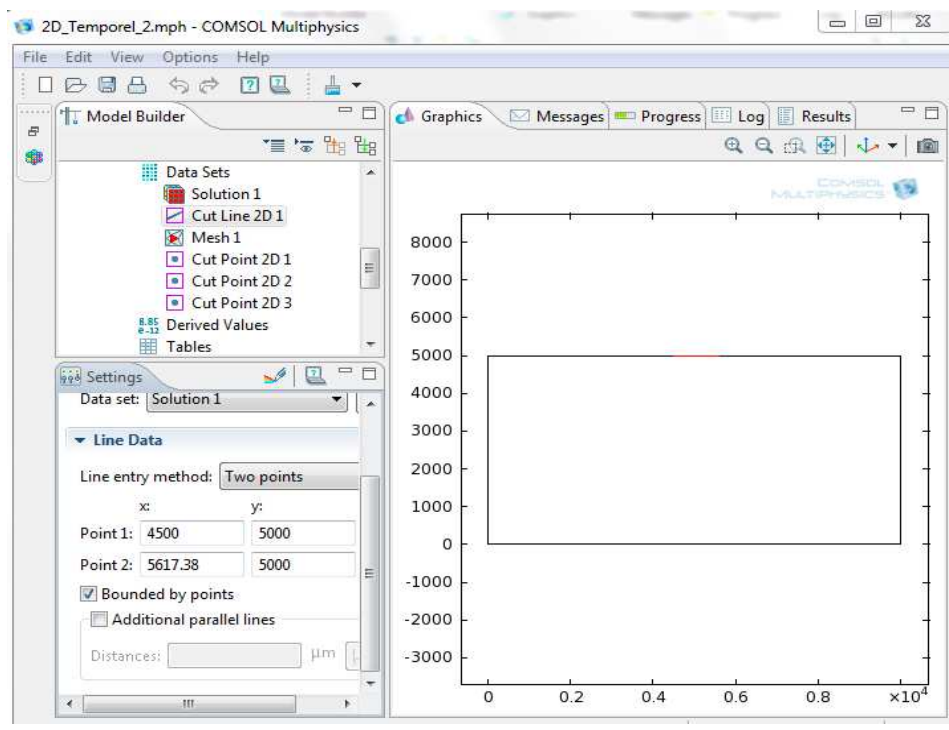

Fig.31: Ligne de mesure traversant la piste de platine (ligne de coupe).

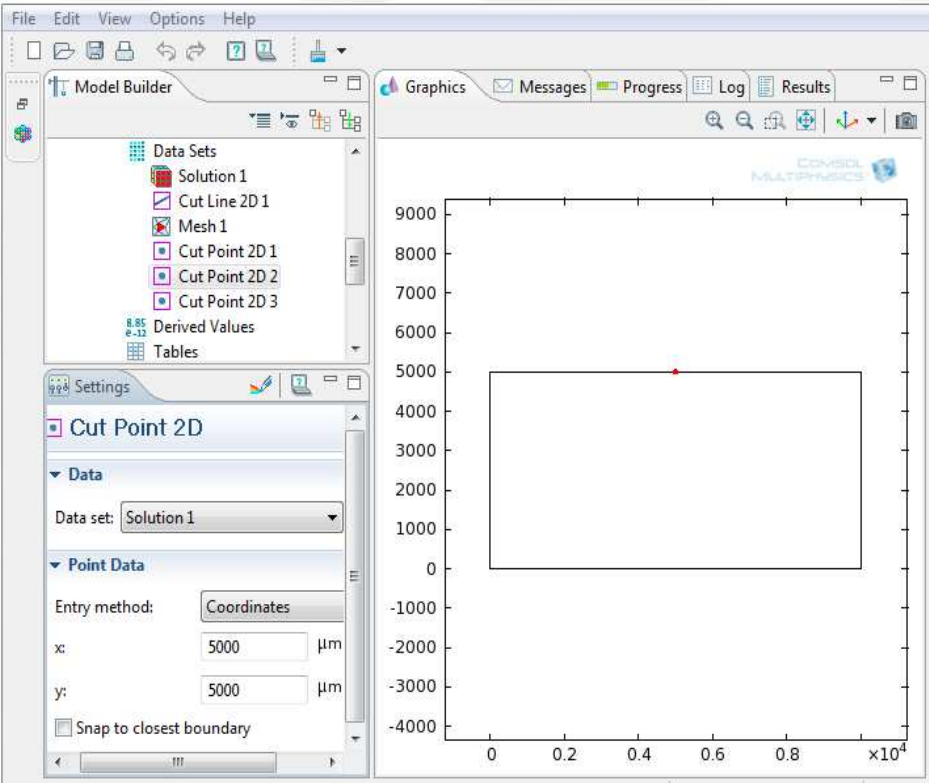

Fig.32: point de mesure au centre de la piste de platine (point de coupe).

Sur les figures qui suivent (fig.33 à 37), on s'intéresse à l'évolution temporelle de la température à partir des points de coupes définis précédemment.

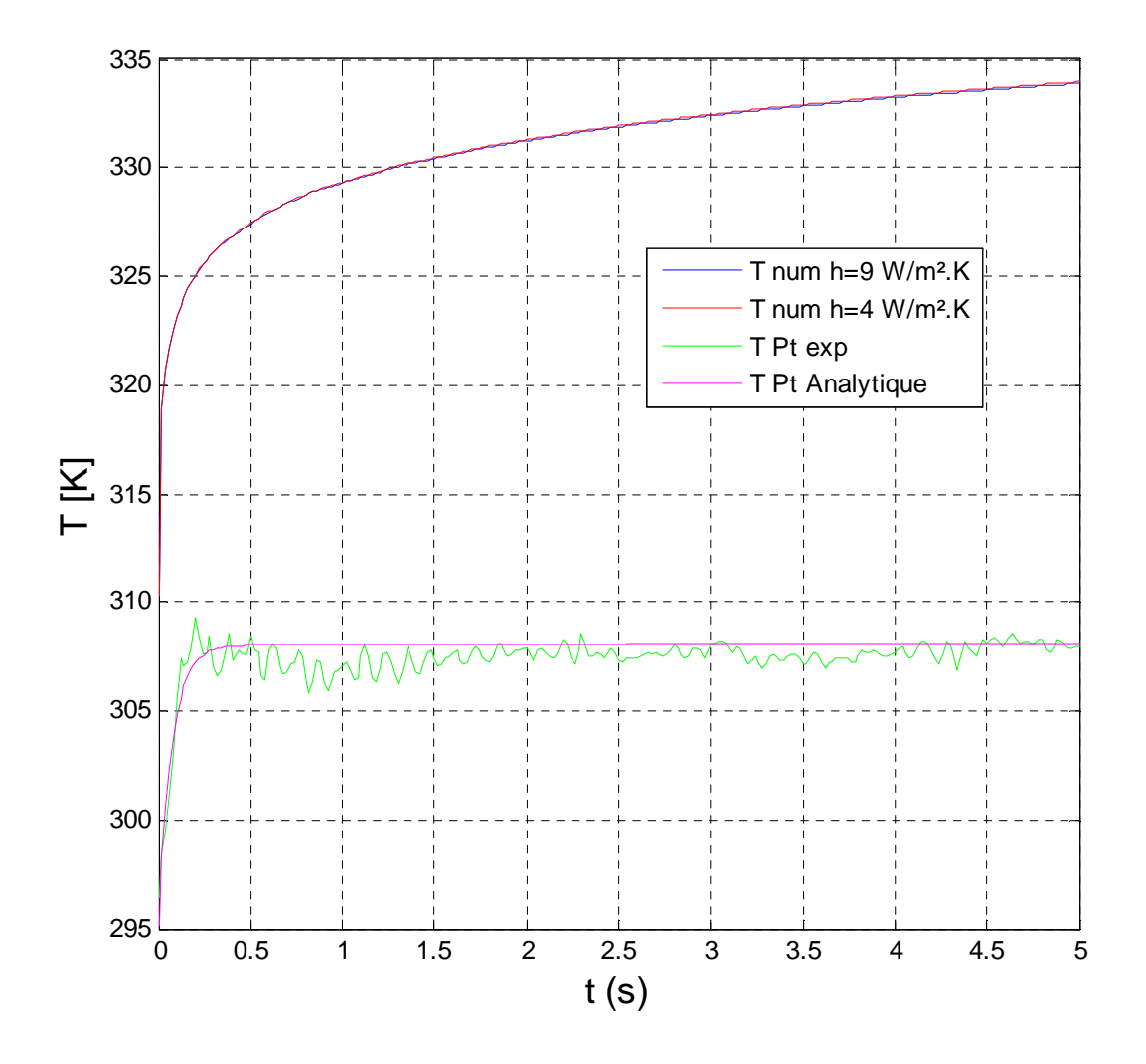

Fig.33 : Evolution du profil de température numérique et expérimental en un point de mesure au centre de la piste pour I=10 mA, dP=2.382.  $10^{13}$  W/m<sup>3</sup>.

La figure 33 présente une comparaison entre le profil numérique et le profil expérimental pour un point appartenant au centre de la piste de platine. On rappelle ici que tout a été simulé à l'aide du module thermique, notamment pour prendre en compte le chauffage par effet Joule étant donné que le module électrique était inapplicable dans une telle modélisation. La puissance électrique a été calculée à partir de la loi d'ohm classique ( $R^*$ 1<sup>2</sup>). Sa valeur vaut 1.191.10<sup>-2</sup> W pour un courant de 10 mA. Sous COMSOL, on applique une densité de puissance par unité de volume valant 2.382.  $10^{13}$  W/  $m<sup>3</sup>$  en tenant en compte du volume de la piste de platine. On remarque que le profil numérique atteint une valeur maximale au niveau du platine de 334 K ( $\approx$ 61 °C) par contre la mesure expérimentale ne dépasse pas les 34 °C. La différence entre les deux profils est de 27 °C. Ce décalage provient du fait que la modélisation du terme source (chauffage par effet Joule) telle que nous la supposons dans le modèle 2D n'est pas réaliste. On peut se poser la question du milieu d'extension infinie, la piste de platine utilisée ayant une longueur de 500 µm. Aussi, on se propose de ramener le terme source à l'unité de longueur du fil de platine et on utilise non plus le terme source volumique sous COMSOL mais directement la puissance injectée. Pour une longueur de 500 µm, la puissance électrique injectée vaut 23.82 W. On obtient les mêmes résultats que précédemment (fig.34).

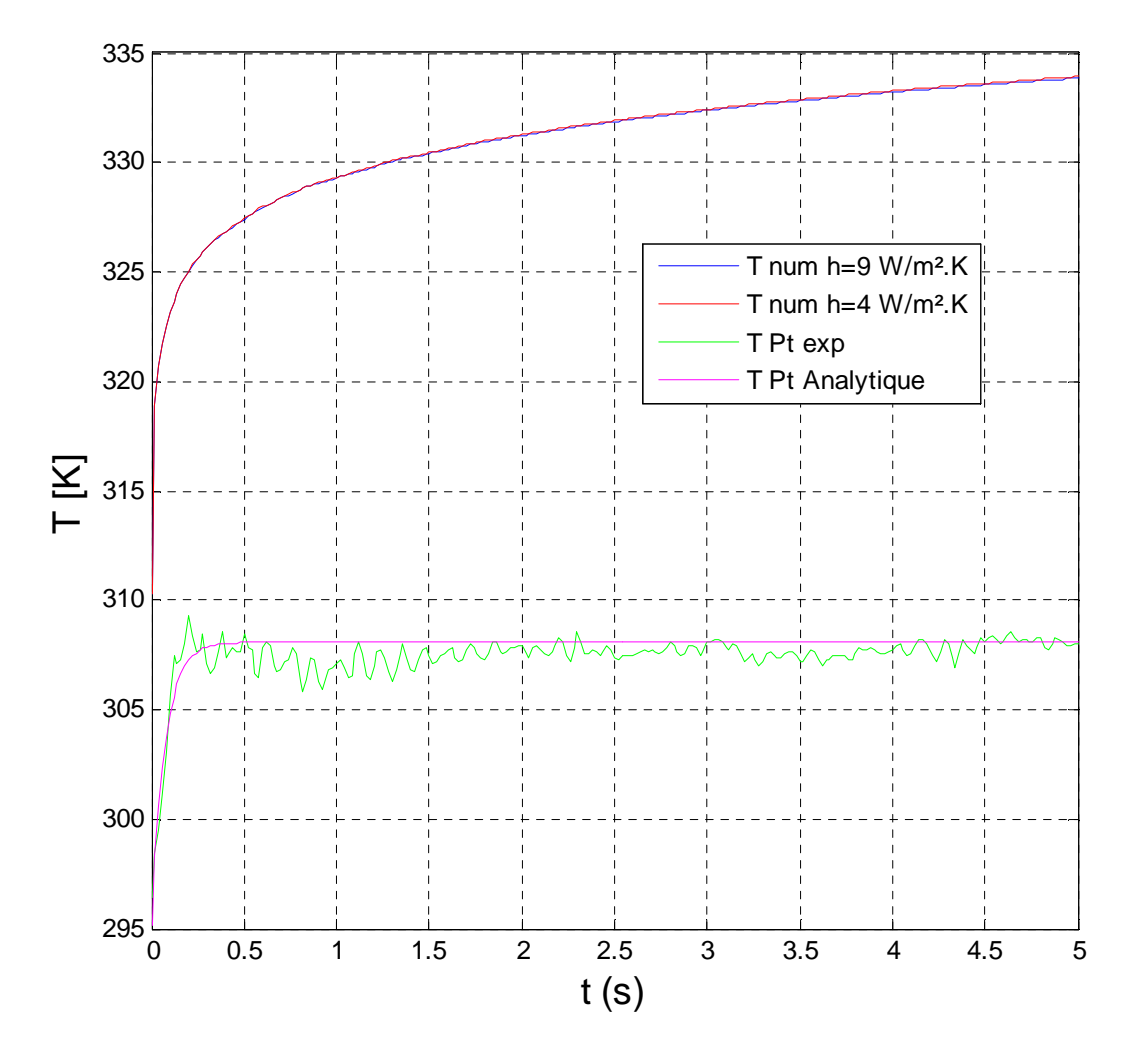

Fig.34 : Evolution du profil de température numérique et expérimental en un point de mesure au centre de la piste pour I=10 mA, P=23.82 W.

Une question qui se pose, c'est qu'elle est la puissance qu'il faut injecter dans le terme source pour reproduire la mesure expérimentale dans une telle modélisation ? On arrive à reproduire la mesure expérimentale pour une densité de puissance volumique trois fois moins inférieure que la puissance réelle injectée (un rapport de  $\frac{1}{3.07}$  plus exactement) (fig.35). Toutefois, l'évolution de T durant les premières secondes n'est pas en accord avec l'expérience et d'autre part rien ne permet de justifier simplement l'emploi de ce facteur 1/3.

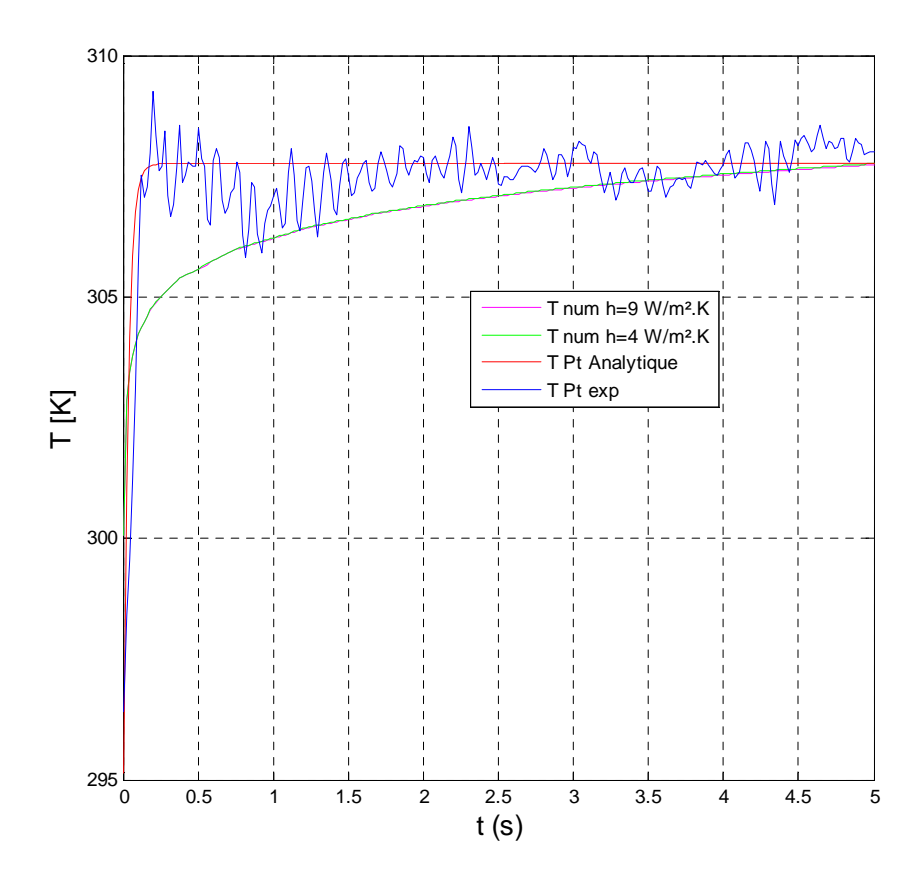

Fig.35: Profil numérique et expérimental pour I=10 mA, dP=0.755.  $10^{13}$  W/m<sup>3</sup>.

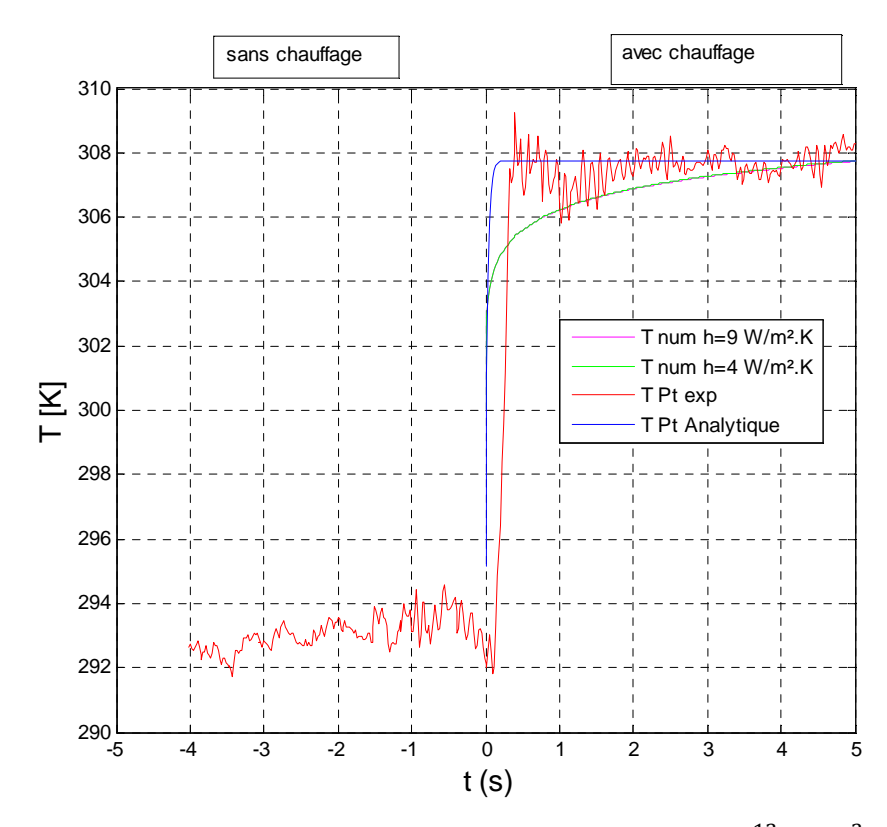

Fig.36 : Profil numérique et expérimental pour  $|=10 \text{ mA}$ , dP=0.755.  $10^{13} \text{ W/m}^3$ , avec et sans chauffage.

La figure 36 présente l'évolution des profils numérique et expérimental de T sans puis avec le chauffage de la piste par effet Joule. On constate qu'en absence du chauffage par effet Joule, le profil de température expérimental varie autour d'une valeur moyenne valant 21 °C (≈ 293 K), qui est par ailleurs égale à la température de l'environnement à laquelle l'expérience a été réalisée. La mesure ainsi que la solution analytique de l'équation de la chaleur atteignent leur valeur maximale (34 °C≈ 307 K) au bout de 0.4 s, par contre le profil numérique converge vers la valeur maximale au bout de 2 secondes. L'influence du coefficient d'échange par convection a été testée sur le profil numérique. On remarque que les deux profils se coïncident avec une légère variation négligeable.

Une autre comparaison a été réalisée pour un point de mesure appartenant au bloc de silice (Fig.37). La valeur moyenne expérimentale est de 297.5 K par contre le profil numérique varie entre 295.2 K et 305 K. Ce décalage de température est plus petit comparativement à celui obtenu en un point du centre de la piste car la conductivité thermique de la silice est inférieure à celle du platine ce qui explique que le centre de la piste est plus chaud que le bloc de verre.

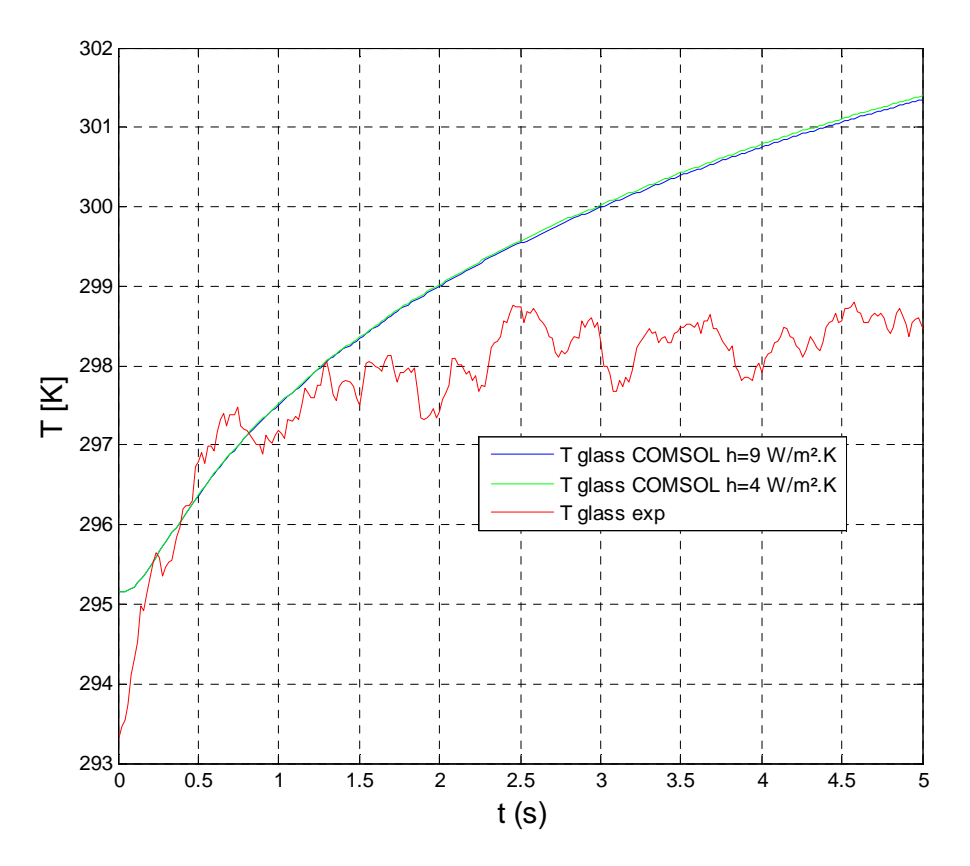

Fig.37: évolution du profil numérique et expérimental en un point de mesure appartenant au bloc de verre pour I=10 mA, dP=2.382.  $10^{13}$  W/m<sup>3</sup>.

Pour une densité de puissance électrique trois fois inférieure à la puissance injectée, on obtient un profil de température dont son amplitude est inférieure à celui obtenu sur la figure précédente. Les résultats sont donnés sur la figure 38.

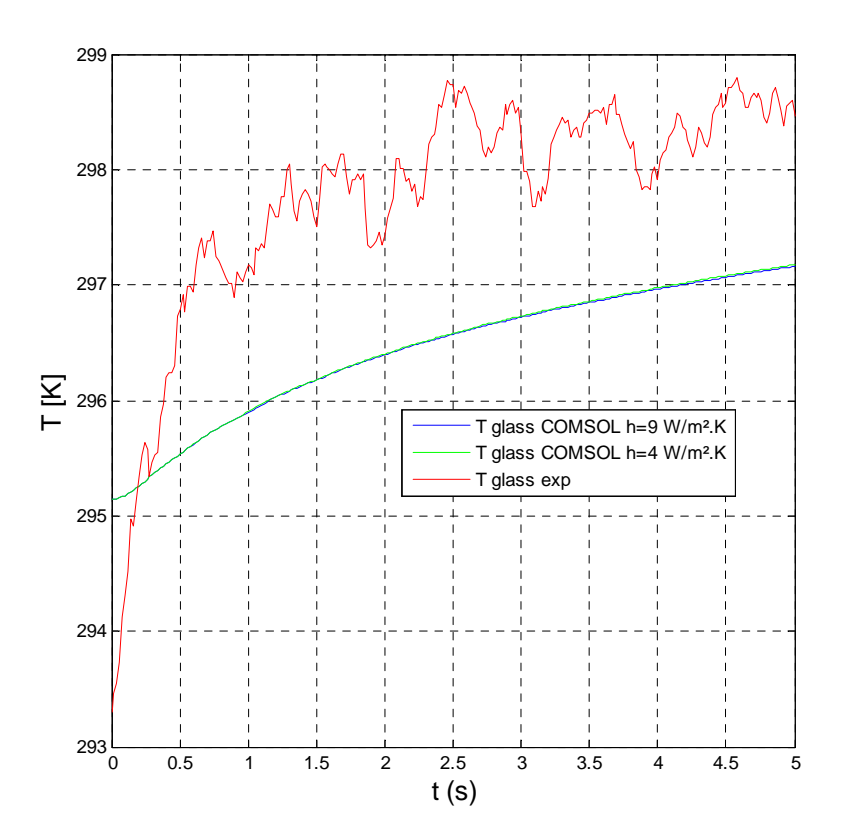

Fig.38 : évolution du profil numérique et expérimental en un point de mesure appartenant au bloc de verre pour I=10 mA, h=4 W/K.m<sup>2</sup>, dP=0.755.  $10^{13}$  W/m<sup>3</sup>.

La dernière partie de l'étude en géométrie bidimensionnelle s'intéresse aux profils de température en fonction de la position obtenus avec la ligne de coupe.

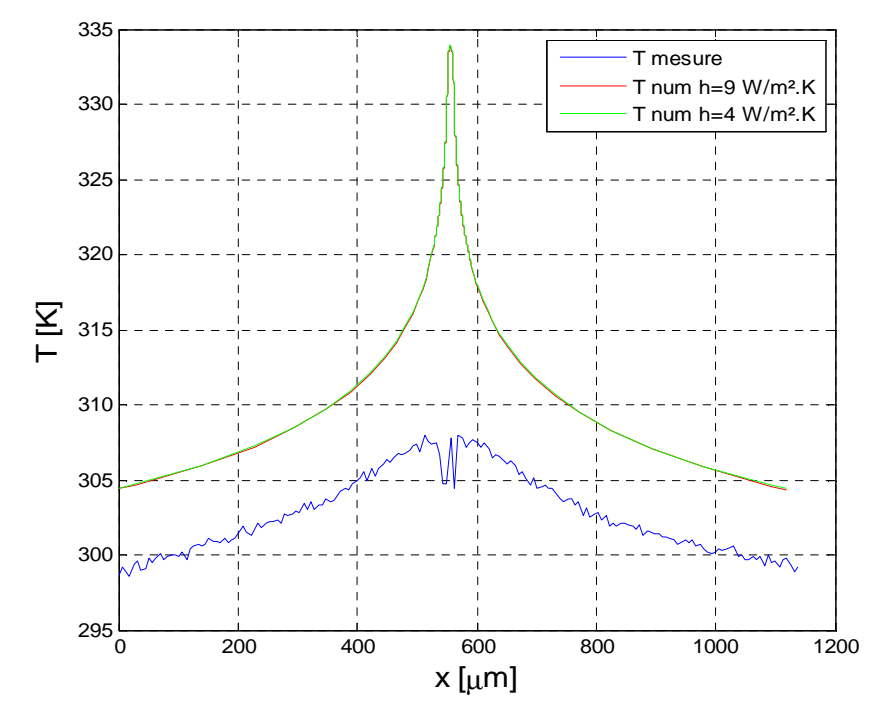

Fig.39 : champ de température numérique et expérimental pour I=10 mA, dP=2.382.  $10^{13}$  W/m<sup>3</sup>.

Sur la figure 39, on compare le champ de température obtenu à partir de Comsol à celui obtenu à partir de la mesure par thermographie infrarouge. Les deux champs ont été réalisés à partir d'une ligne de coupe traversant la structure par le centre (silice + platine). On remarque que l'écart en température est d'autant plus important au centre de la piste (≈ 25 °C) que sur le bloc de silice (≈5 °C). Cet écart provient du fait qu'on utilise une densité de puissance volumique au lieu du module électricité pour modéliser le chauffage par effet Joule.

En injectant la puissance nécessaire pour reproduire la mesure expérimentale, on arrive à coïncider le maximum des deux signaux. L'allure des profils n'est toutefois pas satisfaisante. Une modélisation du système complet, à trois dimensions, va donc être entreprise dans la section suivante.

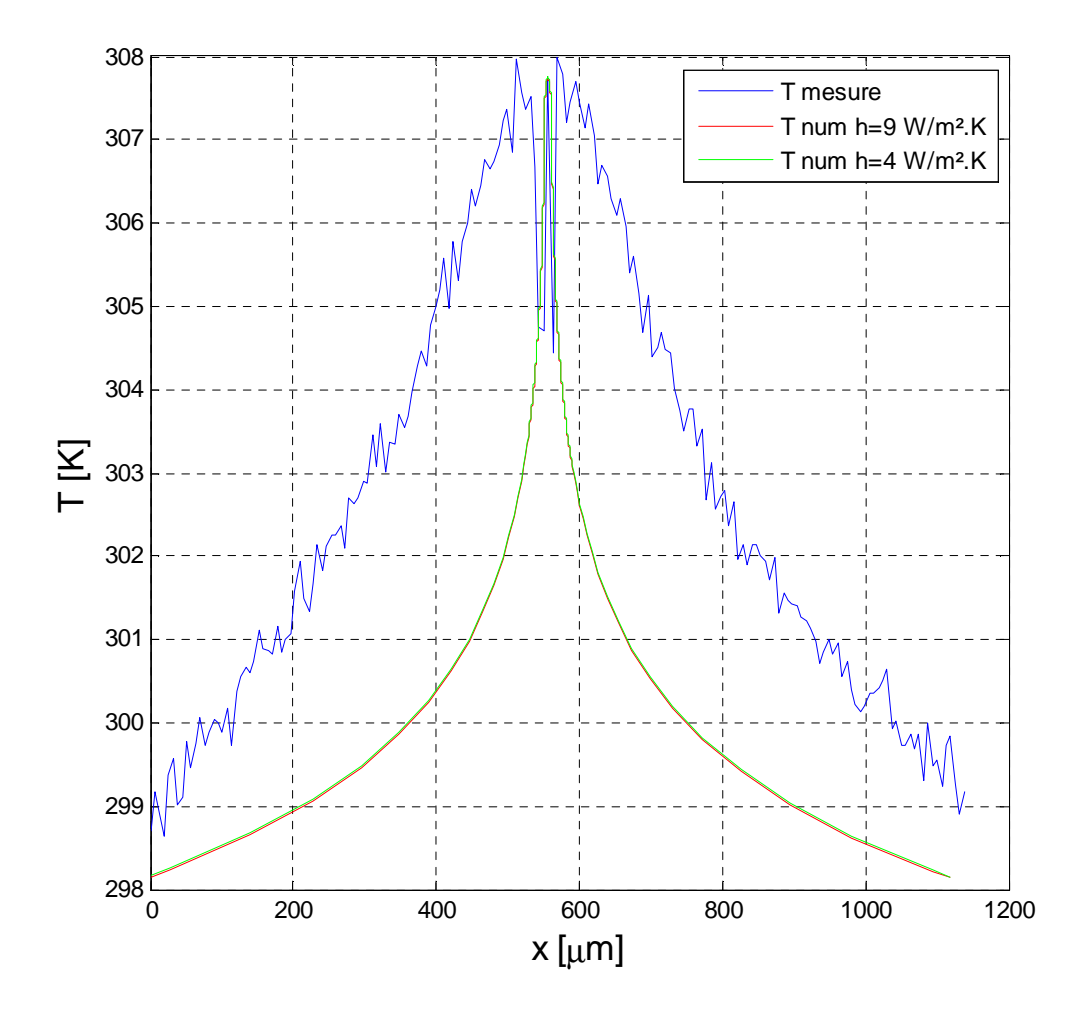

Fig.40 : champ de température numérique et expérimental pour I=10 mA, dP=0.775.  $10^{13}$  W/m<sup>3</sup>.

## **4. Modélisation 3D :**

#### **4.1. Paramètres du modèle :**

Avec la modélisation 3D, on reprend la géométrie précise de la piste étudiée par thermographie infrarouge. La micro piste en platine fait 500 µm de longueur, 10 µm de largeur et 100 nm de profondeur. Elle repose sur un bloc en silice de 1 cm de coté. Il est possible dans une telle configuration de modéliser le chauffage par effet Joule grâce au module « courant électrique ». Le chauffage se fait à l'aide de deux électrodes dont chacune est constituée d'une base de 50 µm de coté et 200 µm de profondeur. On applique ainsi une densité de courant électrique exprimée en A/m<sup>2</sup> pour générer le terme source de chaleur. La géométrie et l'évolution de la température dans la structure sont données respectivement par les figures 41 et 42.

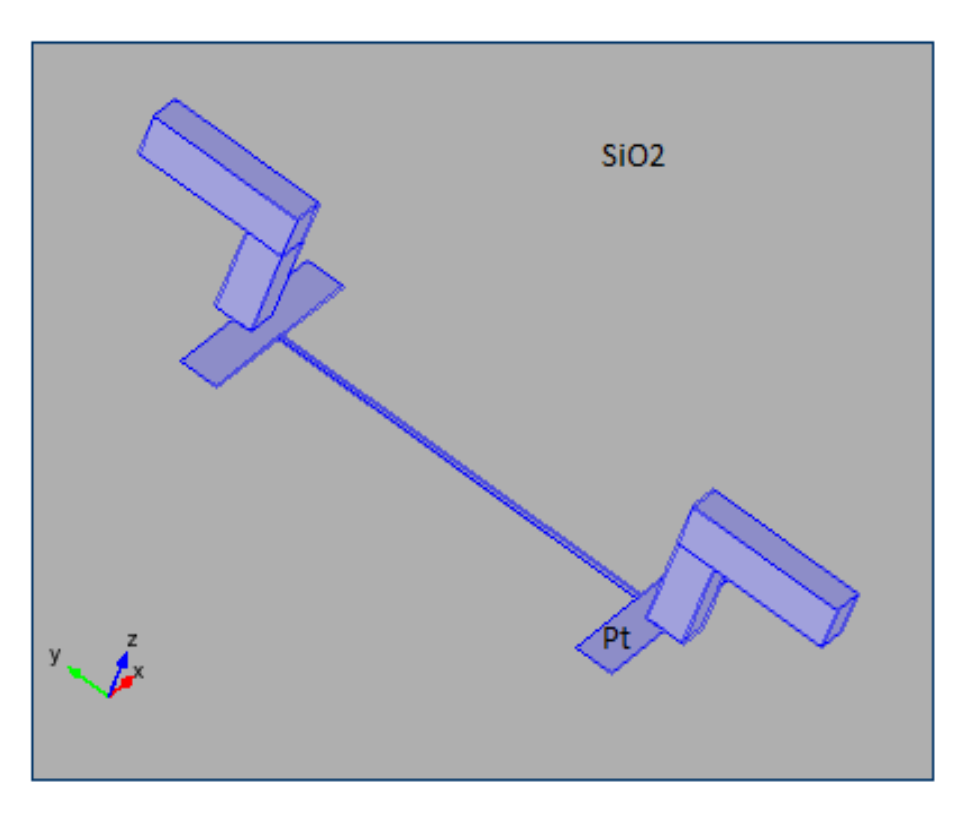

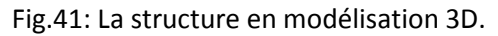

#### **4.2. Résultats :**

Comme dans l'étude précédente un champ de température bidimensionnel, « vue au dessus du système », est d'abord présenté. Sur la figure 42, on représente l'évolution du champ de température dans le modèle 3D. Les calculs ont été fait pour une intensité dans le vide de 10 mA, ce qui correspond à l'expérience. Le champ de température a été obtenu en régime transitoire à un instant t égale à 5s avec un coefficient de transfert h=9 W/m².K

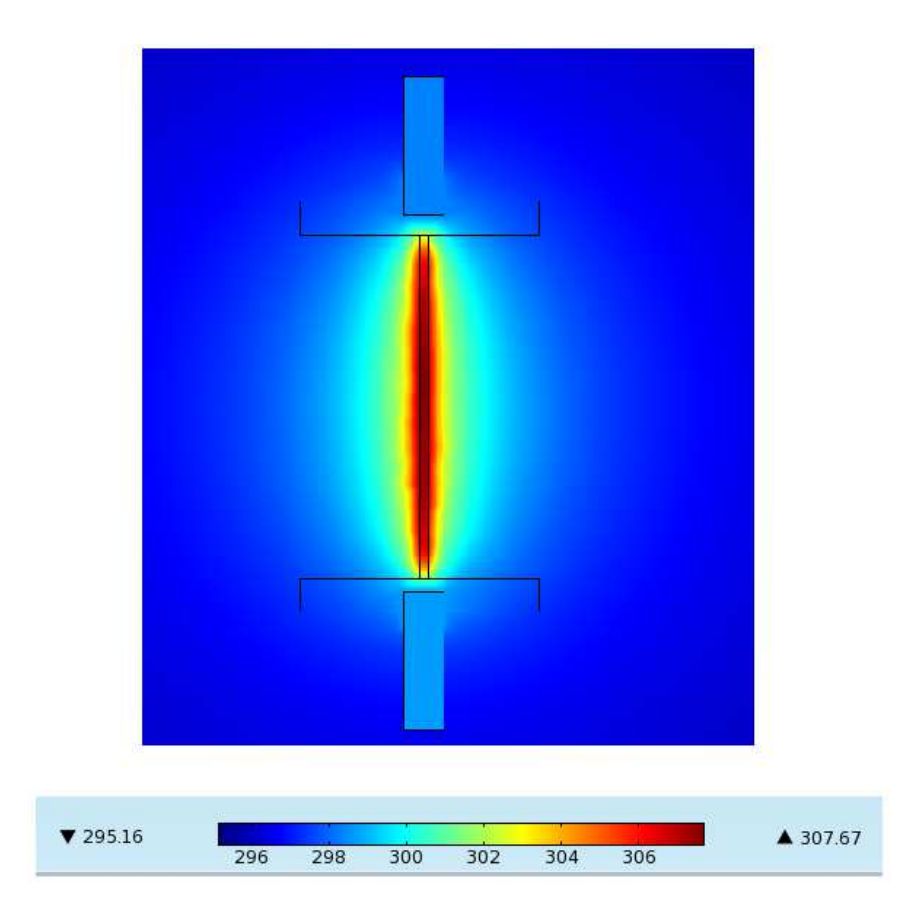

Fig.42 : Evolution de la température dans la structure.

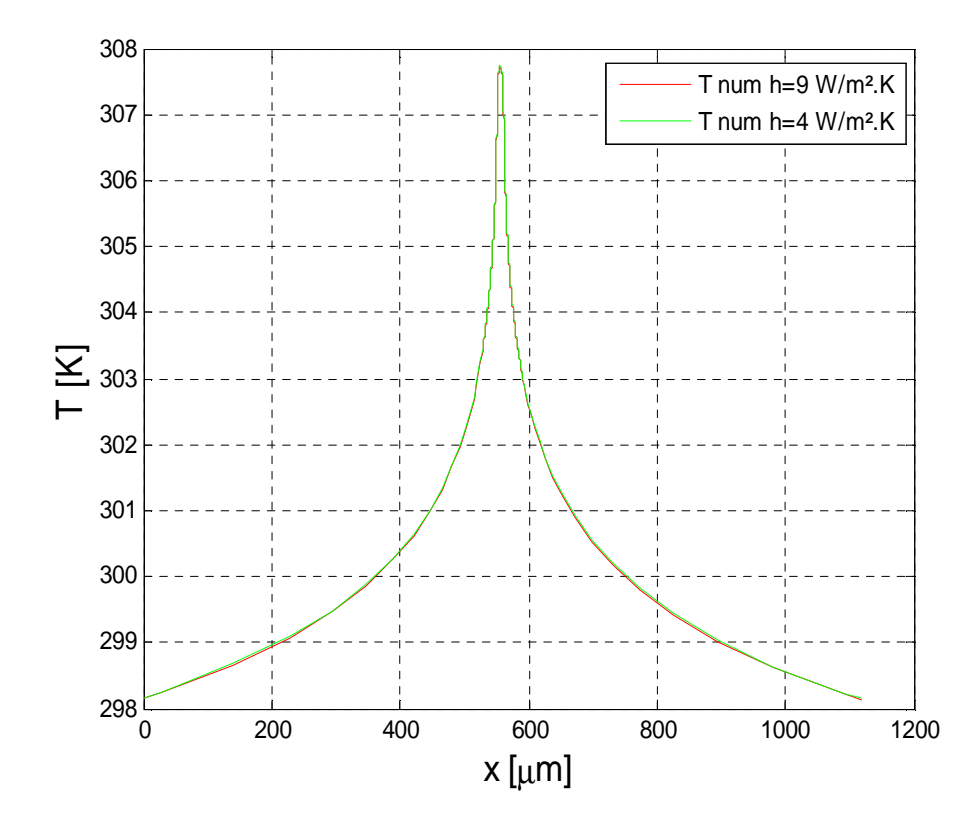

Fig.43 : Evolution de la température le long d'une ligne de coupe.

Le profil de température le long de la ligne de coupe (similaire à celle définie pour le problème 2D) varie entre une valeur minimale sur la silice (296 K) pour atteindre une valeur maximale au niveau de la piste en platine (307.76 K). Cette courbe a été obtenue pour une intensité de courant de 10 mA. Par la suite, on va comparer ces résultats numériques aux mesures expérimentales. Toutefois on observe dès à présent que les niveaux de température sont plus réalistes. En particulier, si l'on se réfère à la figure 23 ou le maximum atteint était voisin de 335 K.

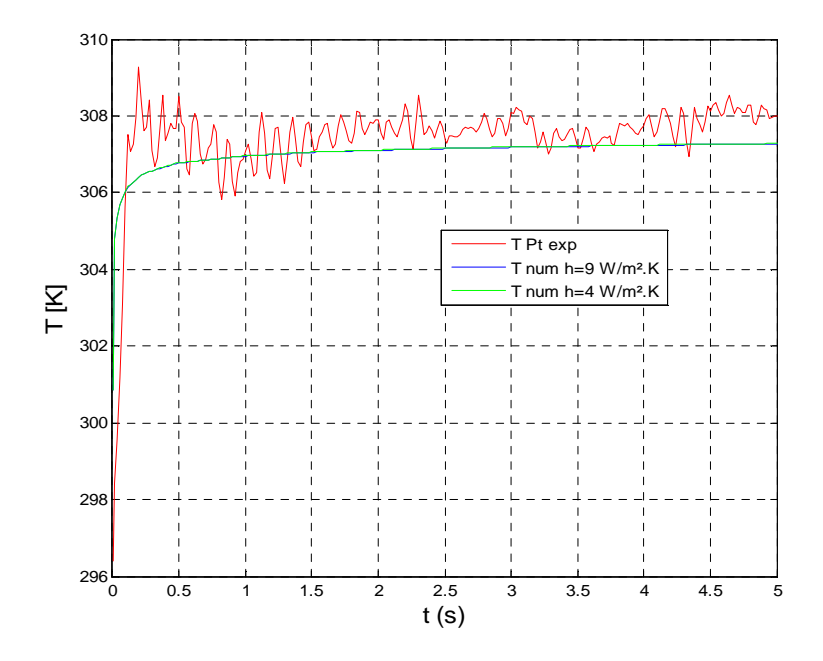

Fig.44 : profil numérique et expérimental en un point de mesure au centre de la piste, $\lambda =$  $1.4W/(m.K)$ , I=10 mA, dI=4.  $10^6$   $\text{A/m}^2$ .

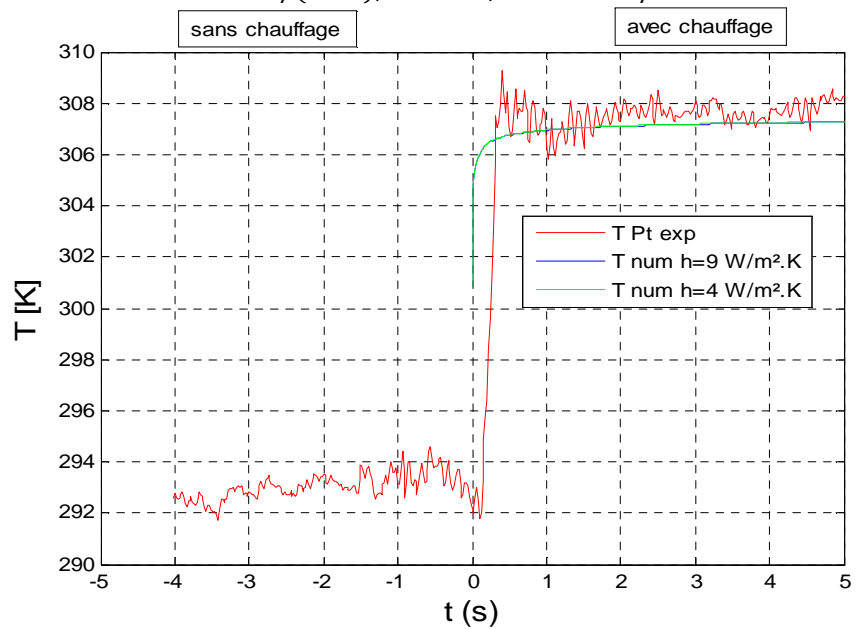

Fig.45 : profil numérique et expérimental en un point de mesure au centre de la piste, $\lambda =$  $1.4W/(m.K)$ , I=10 mA, dI=4.  $10^6$  A/m<sup>2</sup>, chauffage et sans chauffage.

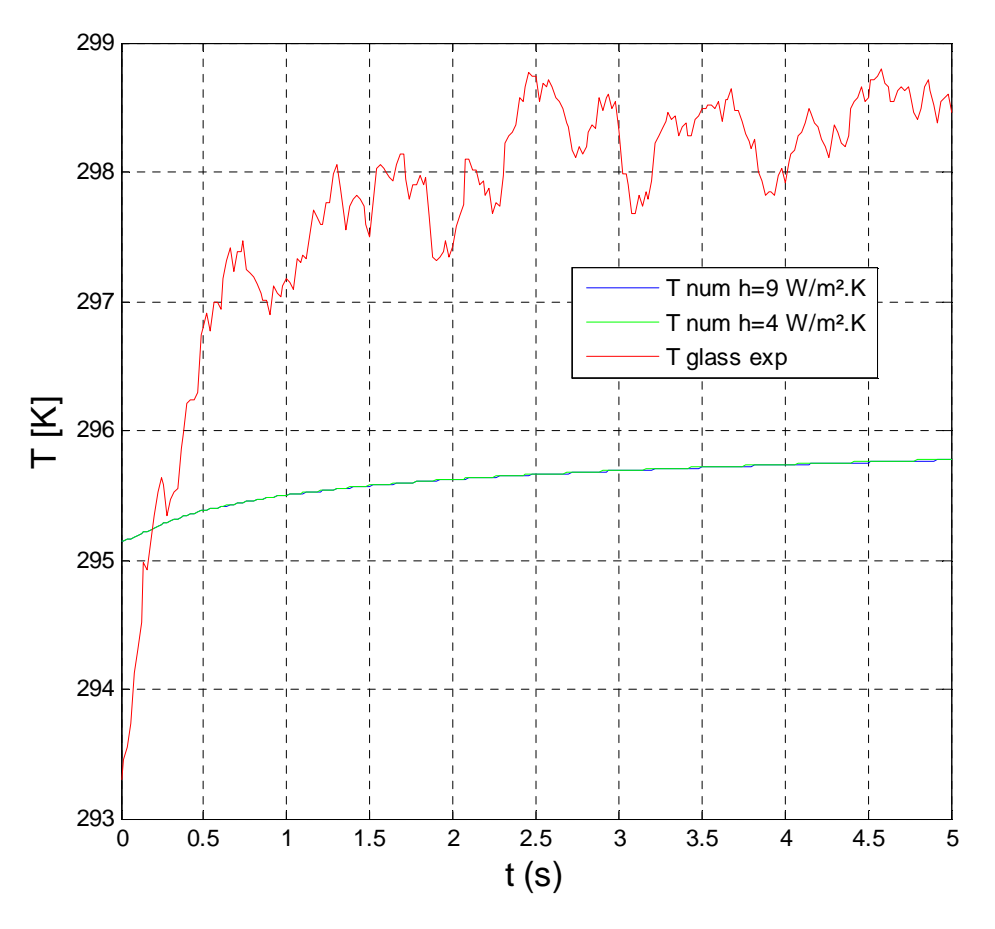

Fig.46 : profil numérique et expérimental en un point de mesure du bloc de verre,  $\lambda = 1.4W/(m.K)$ ,  $I=10$  mA, dI=4.  $10^6$  A/m<sup>2</sup>.

D'après les deux courbes ci-dessus, on arrive à reproduire les résultats de mesure à partir d'une modélisation en 3 dimensions. Sur la figure 44, le profil numérique part d'une valeur minimale de 301.4 K pour atteindre une valeur moyenne (307.7 K) au bout d'un temps court (0.4 s). Cette moyenne représente la valeur obtenue par mesure en thermographie infrarouge. Sur la figure 45, on représente les mêmes résultats que la figure 44 sans et avec chauffage par effet Joule. De même, sur la figure 46, on a tracé l'évolution au cours du temps des deux profils (numérique et expérimental) en un point de mesure appartenant au bloc de silice pour un intervalle de temps de 5 secondes qui correspond au temps de chauffage de la micro piste. L'accord est moins bon, cela s'explique par l'existence d'un gradient de température dans le bloc de silice.

La figure suivante compare le champ de température obtenu sous COMSOL au champ de mesure sur une ligne de coupe qui passe par le centre de la structure à un instant donné. On remarque qu'il y a un décalage de deux degré entre la courbe numérique et celle expérimentale au niveau de la silice et de 1 degré au niveau de la piste en platine. Les résultats numériques ont été obtenus sous COMSOL dans les conditions standards (propriétés thermophysiques des matériaux inchangées). Pour évaluer l'importance des propriétés thermophysiques dans le calcul, on se propose de faire varier celles-ci et d'observer les modifications induites sur le champ de températures.

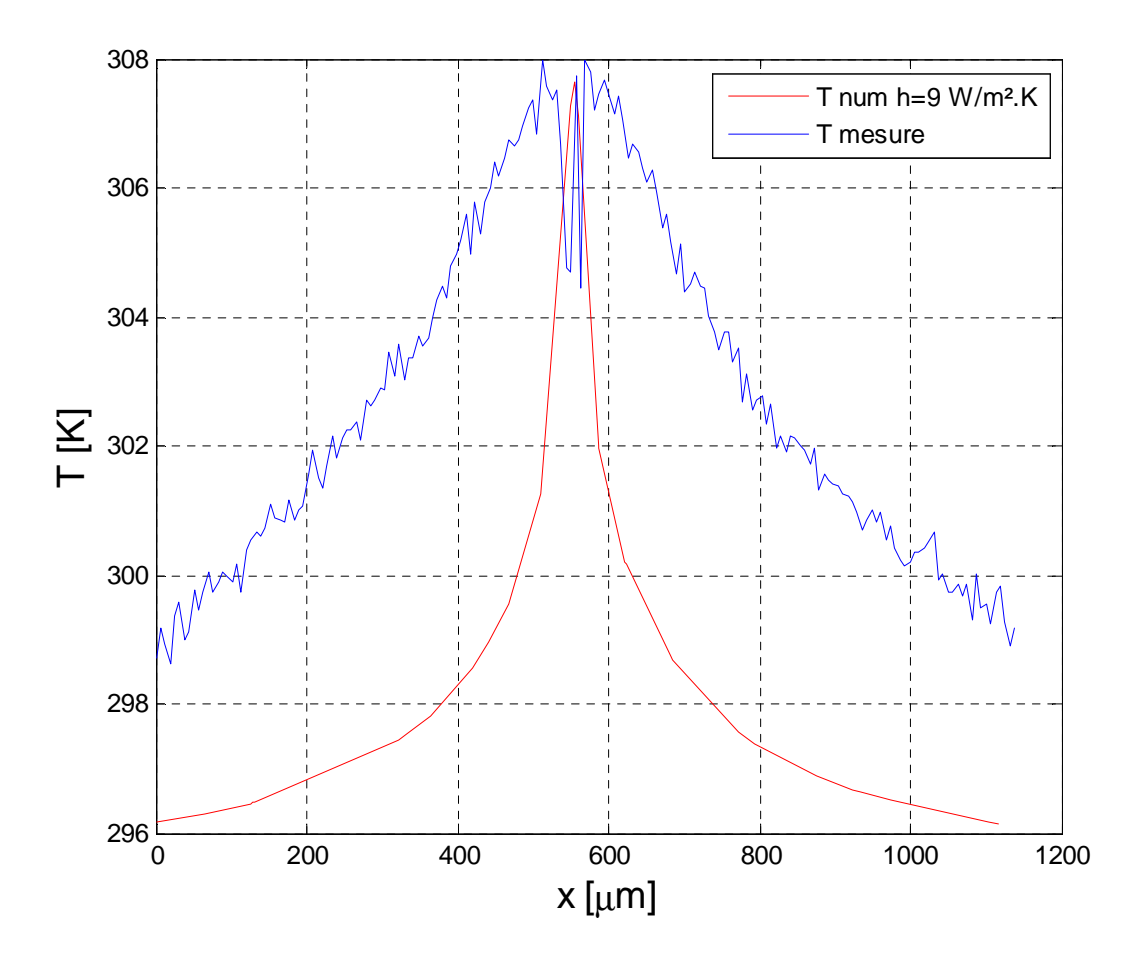

Fig.47 : Champ de température numérique et expérimental le long d'une ligne de coupe,  $\lambda =$  $1.4W/(m.K)$ , I=10 mA, h=9 W/K.m<sup>2</sup>, dI=4.  $10^6$  A/m<sup>2</sup>.

## **4.3. Sensibilité des propriétés thermophysiques de la silice sur le champ de température :**

Dans cette partie d'étude, nous allons étudier l'influence des propriétés thermophysiques de la silice sur le champ de température, à savoir la conductivité thermique, la capacité calorifique ainsi que le coefficient de transfert de chaleur par convection.

#### **a. Influence de la conductivité thermique**  $\lambda$ :

Lorsqu'on diminue la conductivité thermique de la silice, on favorise relativement le transfert de chaleur au niveau de la piste en platine et la silice d'où l'augmentation de la température à cet endroit. Par conséquent, on favorise l'écart entre le profil numérique et expérimental. Les trois figures suivantes ont été obtenues pour trois conductivités thermiques différentes et un coefficient d'échange par convection h de 9 W/m².K. Les figures 48 et 49, présentent une évolution temporelle du champ de température, respectivement, en un point de mesure au centre de la piste et un point

appartenant au bloc de silice. On remarque que l'écart de température augmente légèrement de quelques degrés. Cela est logique, car lorsque la conductivité thermique décroit, la diffusivité thermique diminue, par conséquent la chaleur diffuse beaucoup mieux dans le matériau d'où la température augmente à flux constant. Sur la figure 48, les deux profils, numérique et expérimental, ont la même allure d'évolution, par contre sur la figure 49, le décalage en température est plus important. Cela s'explique par le fait que le gradient de température dans la structure de silice augmente.

La figure 50 présente une comparaison entre le champ de température obtenu sous COMSOL et la mesure expérimentale à partir d'une ligne de coupe traversant la structure. On remarque qu'au centre de la piste de platine, l'écart de température entre les deux profils est presque de 2 degré pour une conductivité thermique égale à 1.2 W/m.K. La température dans la structure silice augmente tout en favorisant l'élargissement du profil numérique et compensant l'écart entre les deux profils.

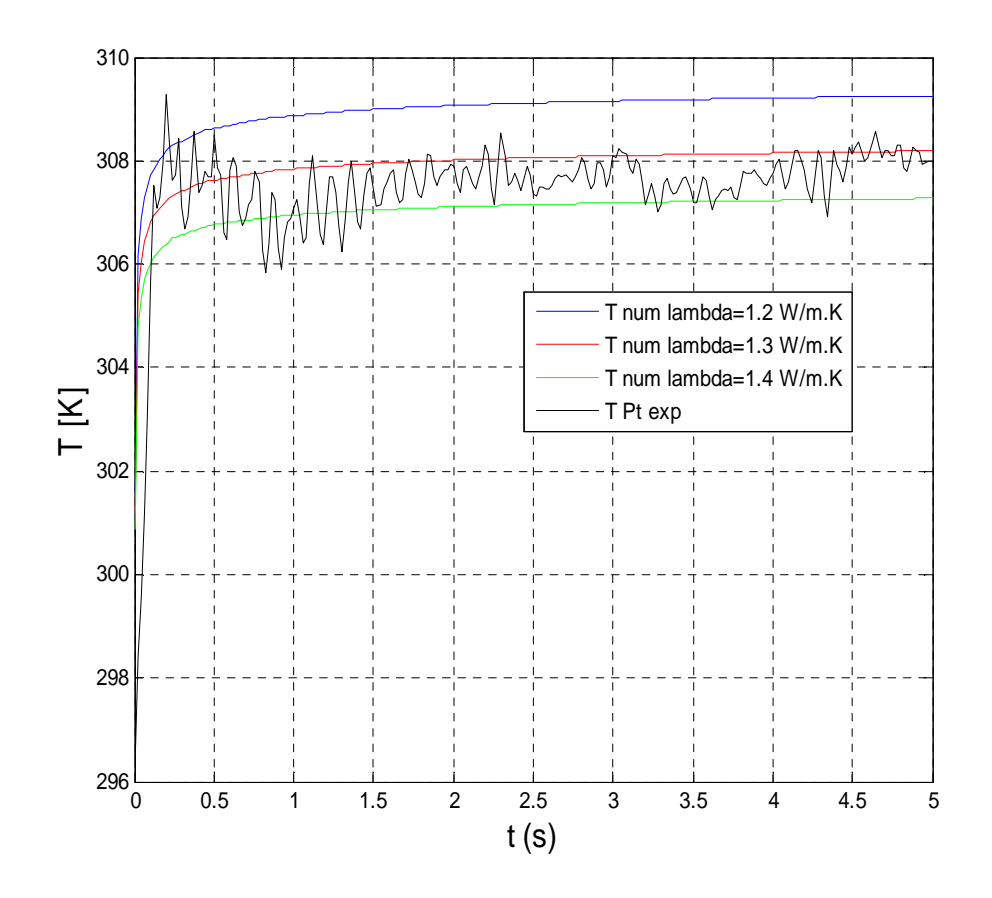

Fig.48 : Evolution du profil de température numérique et expérimental en un point de mesure au centre de la piste,  $h = 9 W/K.m^2$ .

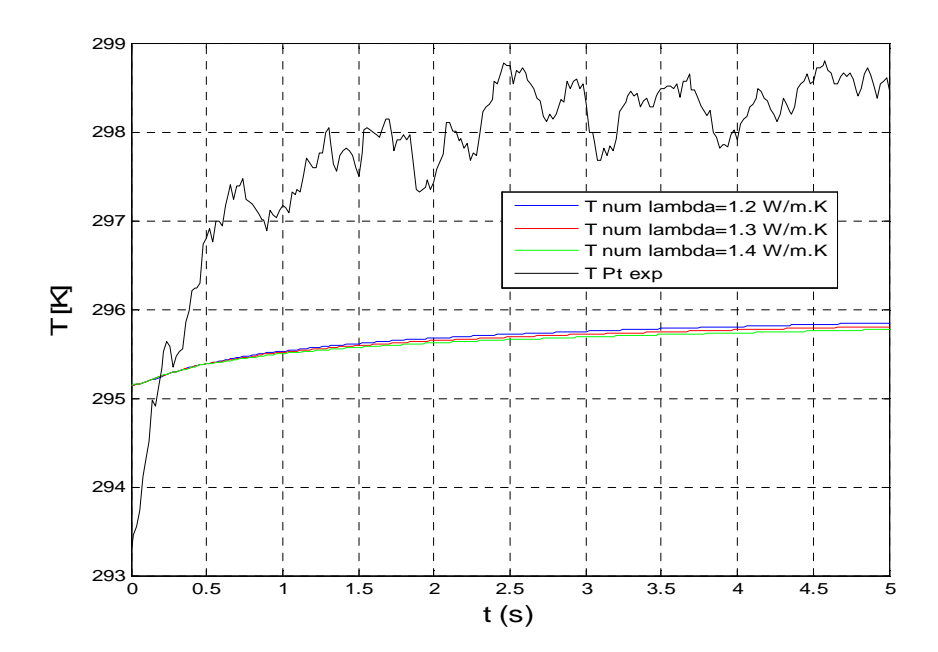

Fig.49 : Evolution au cours du temps du profil de température numérique et expérimental en un point de mesure appartenant au du bloc de verre,  $h = 9 [W/m<sup>2</sup>. K]$ .

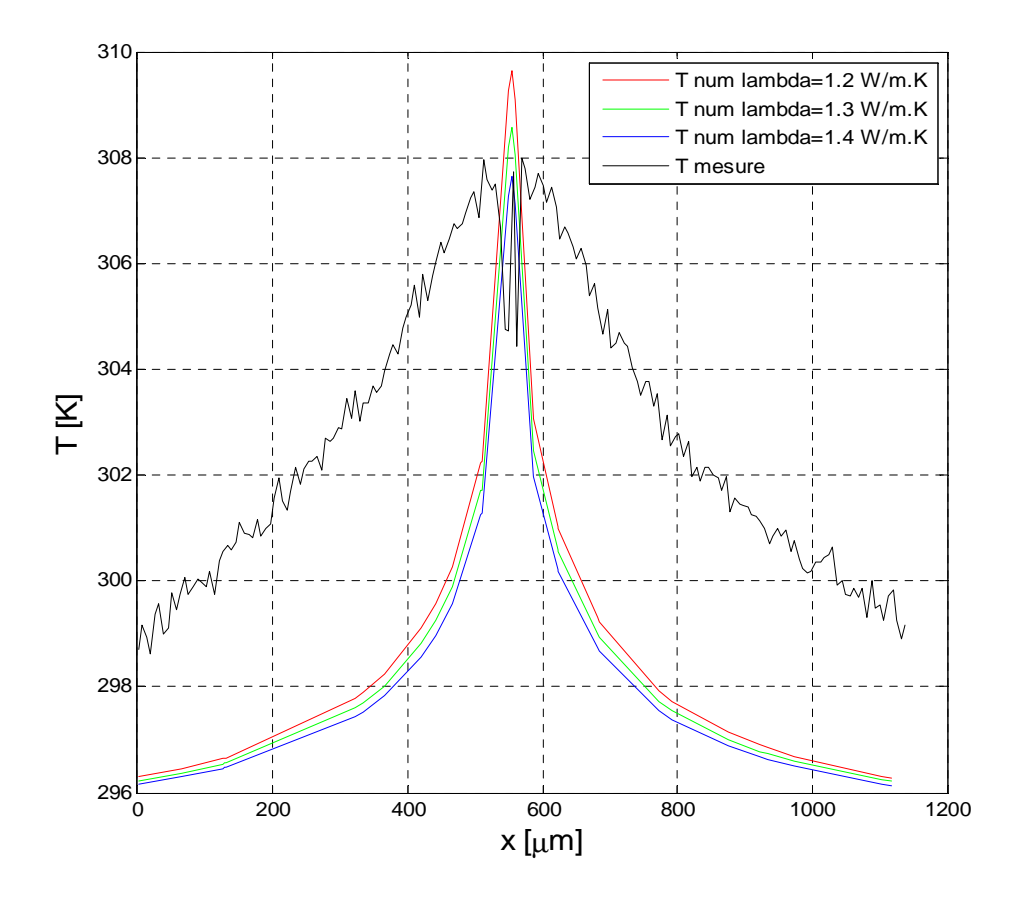

Fig.50 : Evolution du champ de température numérique et expérimental le long d'une ligne de coupe,  $h = 9 W/K.m^2$ .

# **b.** Influence de la capacité calorifique  ${\mathcal C}_p$  :

La valeur standard de la capacité calorifique de la silice utilisée sous COMSOL lors de la simulation numérique est égale à 730 $\frac{J}{\text{kg.K}}$ pour une masse volumique de 2200  $\frac{\text{kg}}{\text{m}^3}$ . En littérature $^{[7]}$ , on trouve une valeur de l'ordre de 740  $\frac{J}{Kg.K}$  pour une masse volumique de 2600  $\frac{kg}{m^3}$ . On se propose d'étudier l'influence de la capacité calorifique sur le profil de température numérique. Les résultats de simulation sont donnés par les deux figures suivantes.

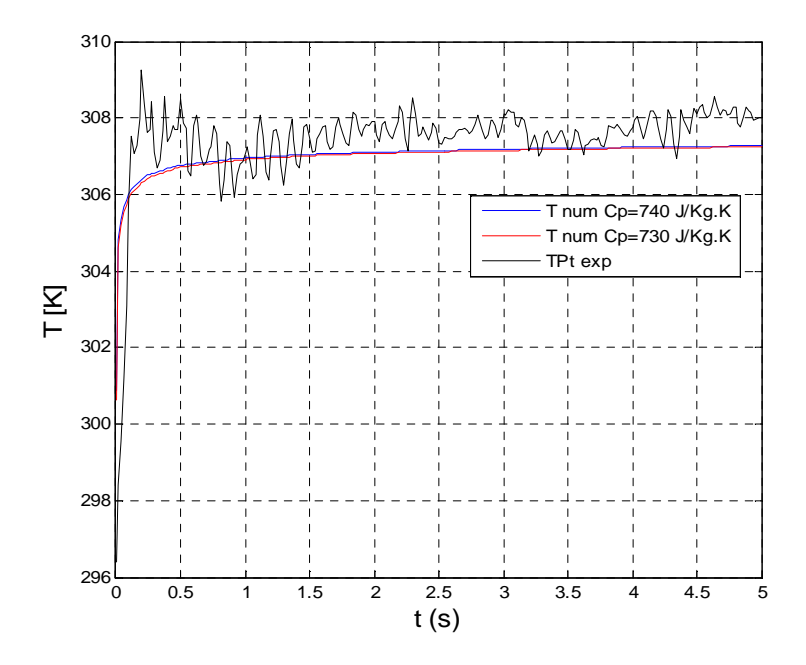

Fig.51 : Profil de température numérique et expérimental en un point de mesure au centre de la piste, h = 9 $\frac{W}{K}$ . m<sup>2</sup>,  $\lambda = 1.4 \left[ \frac{W}{m} \right]$  $\frac{W}{m.K}$ .

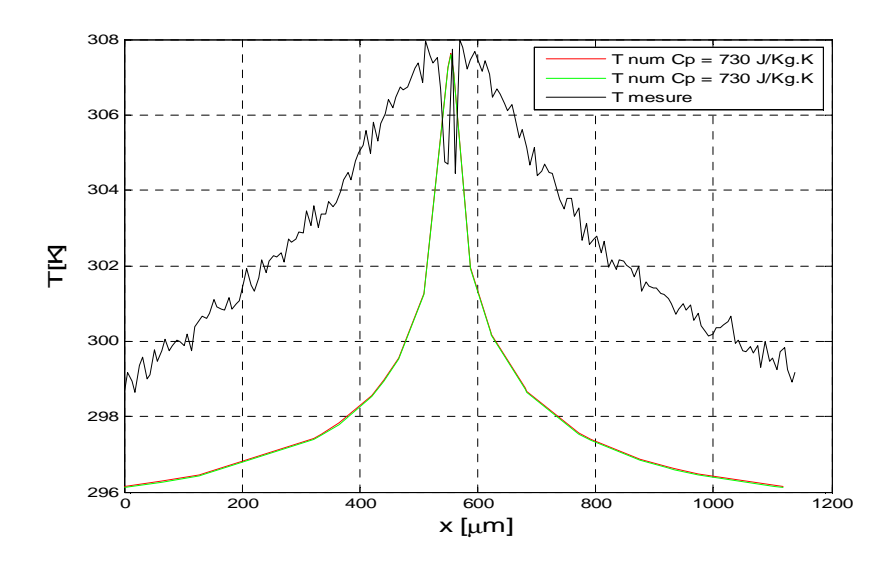

Fig.52 : Evolution du champ de température numérique et expérimental le long d'une ligne de coupe, h = 9 [W/K. m<sup>2</sup>] ,  $\lambda = 1.4 \left| \frac{W}{m} \right|$  $\frac{W}{m.K}$ .

On remarque d'après les deux courbes précédentes que la capacité calorifique n'a pas beaucoup d'influence sur les profils de température.

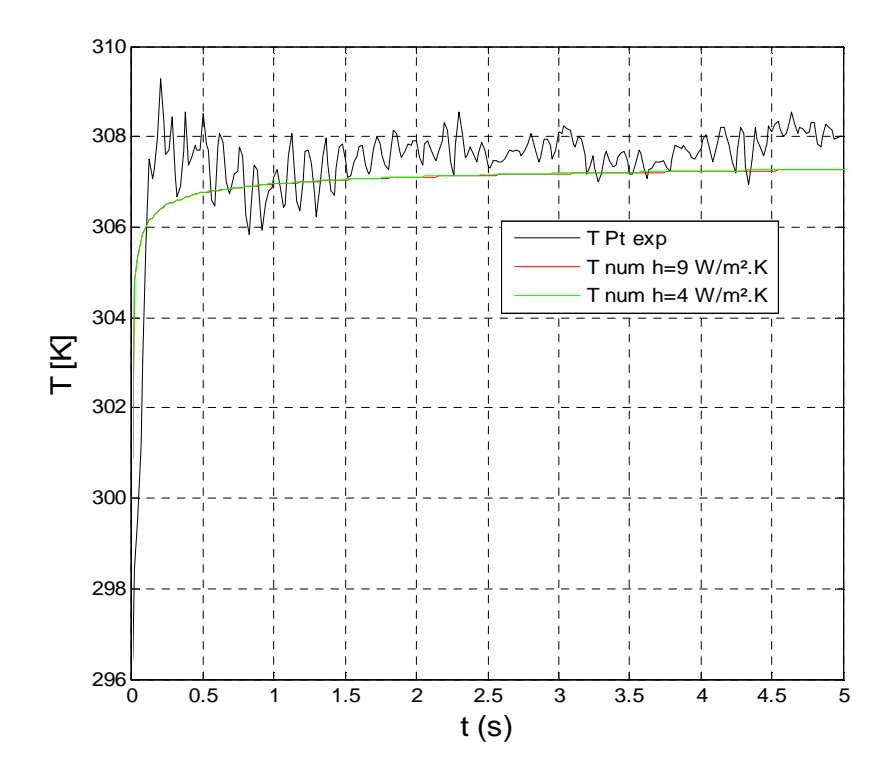

#### **c. Influence du coefficient d'échange par convection h :**

Fig.53 : Profil de température numérique et expérimental en un point de mesure au centre de la piste,λ = 1.4  $\frac{W}{m}$  $\frac{\text{w}}{\text{m.K}}$ , S1 = 1.10<sup>-4</sup> cm<sup>2</sup>

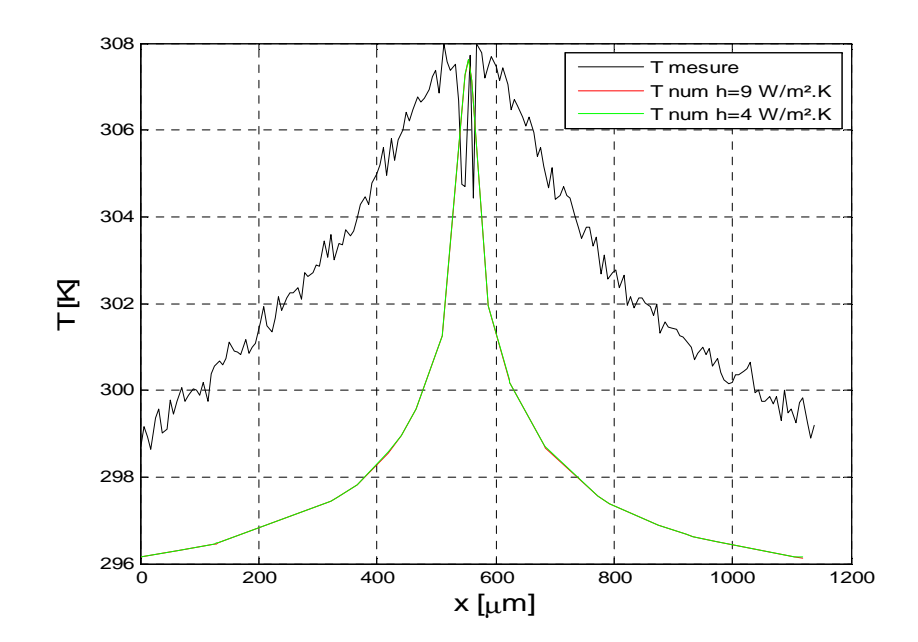

Fig.54 : Evolution du champ de température numérique et expérimental le long d'une ligne de coupe,  $\lambda = 1.4 \left| \frac{\text{W}}{\text{m H}} \right|$  $\frac{\text{w}}{\text{m.K}}$ , S1 = 1.10<sup>-4</sup> cm<sup>2</sup>.

On a testé aussi l'influence du coefficient de transfert de chaleur par convection naturelle sur les profils numériques. On remarque que pour une même surface d'échange, et pour deux coefficients de transfert différents, l'écart entre les deux profils est tellement négligeable. On pourra conclure suite à cette étude de sensibilité que le seul paramètre qui peut influencer sur les profils numériques est la conductivité thermique.

# **Conclusion**

Mon stage s'est porté sur la mesure du champ de température par thermographie infrarouge et la modélisation par éléments finis sous COMSOL du chauffage par effet Joule d'une micropiste en platine reposée sur un substrat en silice.

Après un rappel bibliographique sur la prise en main de COMSOL, le fonctionnement des caméras thermiques et la microscopie thermique en champ proche « SThM », on a pu réaliser une cartographie de température de la structure étudiée grâce à la thermographie infrarouge. La seconde partie de ce travail a été centrée sur la modélisation numérique sous COMSOL de toute la structure et la comparaison des résultats de la simulation aux mesures expérimentales. Deux cas de modélisation ont été étudiés : une modélisation bidimensionnelle (2D) d'une coupe du dispositif expérimental et une modélisation tridimensionnelle (3D) de l'échantillon et de son système de chauffage, qui prend en compte tous les phénomènes d'échange. Plusieurs paramètres ont été testés lors de la modélisation sous COMSOL (dimensionnement de la structure, modélisation du chauffage par effet Joule, propriétés thermophysiques, etc.…). Les simulations numériques réalisées nous ont permis d'obtenir des résultats en accord avec l'imagerie thermique.

La suite du stage devrait normalement nous conduire à compléter les mesures par thermographie infrarouge par des essais en microscopie SThM, ce qui n'a pas été abordé tout au long de cette étude et qui pourra être envisageable lors d'un prochain sujet de stage.

## **Heat transfer in micro-and nano-structured elements: Simulation and experimentation by infrared thermography and microscopy SThM.**

**Abstract:** A measurement of the temperature field by infrared thermography of a microtrack platinum based on a silica substrate and heated by the Joule effect by means of two electrodes was carried out. Mapping of temperature was obtained from the thermal camera and data processing was performed using Matlab. From the point of view modeling and numerical simulation, we modeled the structure studied in COMSOL (tools multi-physics finite element simulation). Two cases of modeling were discussed: a two-dimensional model (2D) of a section of experimental and a threedimensional model (3D) of the sample and its heating system taking into account all the phenomena of exchange. The results of numerical simulation were then compared with experimental measurements and a sensitivity analysis of the parameters that influenced the temperature profiles was performed.

**Keywords:** Numerical, modeling, experimental, infrared thermal camera, COMSOL.

### **Transferts de chaleur dans des éléments micro et nano structurés : Simulation et expérimentation par thermographie infrarouge et microscopie SThM.**

**Résumé :** Une mesure du champ de température par thermographie infrarouge d'une micropiste en platine qui repose sur un substrat en silice et chauffée par effet Joule à l'aide de deux électrodes a été réalisée. Une cartographie de température a été obtenue à partir de la caméra thermique et le traitement des données a été effectué sous Matlab. Du point de vue modélisation et simulation numérique, nous avons modélisé la structure étudiée sous COMSOL (outils de simulation multiphysique par éléments finis). Deux cas de modélisation ont été traités : une modélisation bidimensionnelle (2D) d'une coupe du dispositif expérimental et une modélisation tridimensionnelle (3D) de l'échantillon et de son système de chauffage prenant en compte tous les phénomènes d'échange. Les résultats de la simulation numérique ont été ensuite comparés aux mesures expérimentales et une étude de sensibilité sur les paramètres pouvant influencés sur les profils de température a été effectuée.

**Mots clés** : Numérique, modélisation, expérimentation, caméra thermique infrarouge, COMSOL.

# **Annexes**

- [1] http://tel.archives-ouvertes.fr/docs/00/29/76/65/PDF/These\_Chapuis.pdf.
- [2] http://www.flir.com/uploadedfiles/thermography/mmc/brochures/t820264/t820264 fr.pdf.

[3] Sébastien Volz Micro et Nano thermique, CNRS Editions, Paris, 2007.chapitre 9 : Microscopies à sondes locales.

- [4] www.parkAFM.com, Scanning ThermalMicroscopy (SThM).
- [5] http://www.flir.com/thermography/americas/ca/fr/content/?id=14632
- [6] http://www.ni.com/white-paper/3643/fr
- [7] http://www.axesindustries.com/pdf/sciences\_materiaux.pdf

#### **Programmes**

#### Programme de lecture des images thermiques :

```
\approx% GETPTWFRAME
\mathbf{S}% SYNATX: [data, fileinfo] = GetPTWFrame (filename, frameindex)
\geq% loads frame number "frameindex" from a PTW file "filename"
%
% result:
%
% data contains imagedata on succes, 0 otherwise
% fileinfo is a structure with information about the ptw file
\circ% This module is delivered as is. We don't provide extended support on 
these.
\approx% Copyright (c) Alexander Dillenz 2001
function[data, fileinfo] = GetPTWFrame (filename, frameindex)
data = 0;s.m filename = filename;
s = sident (s);
fileinfo = s;
if(s.m_format~='cedip')
    disp('Error: file format is not supported');
   result = -1ielse
     s = sCedipFileInfo (s);
     if(frameindex <= s.m_lastframe & frameindex>0) % ok
         s.m_framepointer = frameindex;
        s = sloadcedip(s);
       data = s.m\_data';
        clear s;
     else % frameindex exceeds no of frames
        disp('Error: cannot load frame. Frameindex exceeds sequence 
length.');
     end;
end;
```
#### Programme traitement des données :

```
%% récupération de toutes les images%%%%
for j=1:1000
eval(['[data' num2str(j) ',fileinfo]=GetPTWFrame(''Piste_18mA.ptw'','
num2str(j) ');'])
end
%% Ecart signal et signal de référence%%%
for j=3:1000
```

```
eval(['data' num2str(j) '=data' num2str(j) '-data1;'])
end
%%% Carte de Température %%%%
%% Platine
for j=1:1000
eval(['T' num2str(j) 'Pt=(PPt(1)*data' num2str(j) '.^3+PPt(2)*data'
num2str(j) '.^2+PPt(3)*data' num2str(j) '+PPt(4));'])% 3 ordre
end
%% Silice
for j=1:1000
eval(['T' num2str(j) 'Glass=(PVerre(1)*data' num2str(j) 
 '.^3+PVerre(2)*data' num2str(j) '.^2+PVerre(3)*data' num2str(j) 
'+PVerre(4));']) % 3 ordre
end
%% Platine +Silice
for j=1:1000
eval(['T' num2str(j) 'PtGlass=((PPt(1)*data' num2str(j) '.^3+PPt(2)*data'
num2str(j) '.^2+PPt(3)*data' num2str(j) '+PPt(4))).*Pt+((PVerre(1)*data'
num2str(j) '.^3+PVerre(2)*data' num2str(j) '.^2+PVerre(3)*data' num2str(j) 
'+PVerre(4))).*glass;'])% 3 ordre
end
%%%%%%%%%%%%%%%%%% récupérer un point de Température de chaque matrice 
% %%%%%%%%%%%%%%%%%%%%%%%%%%%%%%%%
%% Platine
for i=1:251
     indice=i+251;
     A=eval(['T' num2str(i) 'Pt']);
TPt_exp(i)=A(120,sum(155:161)/7;% récupérer un point de mesure de La piste 
de platine
TPt_exp(i)=A(56,117);%récupérer un point de mesure du bloc de silice
end
%%% Silice
for i=1:251
   indice=i+251;
     A=eval(['T' num2str(indice) 'Glass']);
     TGlass_exp(i)=A(110,sum(155:161)/7);%récupérer un point de mesure de La 
piste de platine
     TGlass_exp(i)=A(56,117);%récupérer un point de mesure du bloc de silice
end
22%% Platine + Silice
for i=1:260
     indice=i+251;
```

```
 A=eval(['T' num2str(indice) 'PtGlass']);
     TPtGlass_exp(i)=A(110,sum(155:161)/7);%récupérer un point de mesure de 
La piste de platine
     TPtGlass_exp(i)=A(56,117);%récupérer un point de mesure du bloc de 
silice
end
22%% Conversion du °C au K 
TPtGlass_exp=TPtGlass_exp+273.15;
TPt_exp=TPt_exp+273.15;
TGlass_exp=TGlass_exp+273.15;
%%% calcul de la moyenne du signal sur deux points
% N=length(TPt_exp);
% n=50; %Moyenne mobile sur 2 points
% J=floor(N/n);
% for k=1:J
\text{\$} TPt_exp_moy(k)=mean(TPt_exp((k-1).*n+1:k*n));
% TPtGlass_moy(k)=mean(TPtGlass_exp((k-1). *n+1:k*n));
% TGlass_exp_moy(k)=mean(TGlass_exp((k-1).*n+1:k*n));
% end
% N=length(TPt_exp);
\text{FPT} exp moy(1)=TPt exp(1);
\sqrt[3]{2} TGlass exp moy(1)=TGlass exp(1);
% TPtGlass_exp_moy(1)=TPtGlass_exp(1);
% for k=2:N-1;
\textdegree TPt exp moy(k)=(TPt exp(k-1)+TPt exp(k+1))/2;
\text{\%} TGlass exp moy(k)=(TGlass exp(k-1)+TGlass exp(k+1))/2;
% TPtGlass_exp_moy(k)=(TPtGlass_exp(k-1)+TPtGlass_exp(k+1))/2;
% 
\% TPt exp moy(N)=TPt exp(N);
% TGlass_exp_moy(N)=TGlass_exp(N);
% TPtGlass_exp_moy(N)=TPtGlass_exp(N);
\frac{6}{10}% end
 %% Prise de moyenne glissante
N=length(TPtGlass_exp);
n=10TPtGlass_exp_moy= filter(ones(1,n)/n,1,TPtGlass_exp);
% N=length(TPtGlass_exp);
\frac{2}{3} n=10;
% for i=1:N
% if i>n
% TPt_exp_moy(i)=sum(TPtGlass_exp(i-n:i-1))/(n);
% else
% TPt_exp_moy(i)=sum(TPtGlass_exp(2*i-1:2*i+1))/3;
% end
% end
% 
N=length(TPtGlass_exp);
n=10;
for i=1:N
     if i>n
         TPtGlassMoy(i)=sum(TPtGlass_exp(i-n+1:i))/(n);
% % elseif i>3
     else
% % TPt_exp_moy(i)=sum(TPtGlass_exp(2*i-1:2*i+1))/3;
```

```
TPLGlassMoy(i)=sum(TPLGlass exp(2*i-1:2*i+1))/3;
```

```
% % else
% TPtGlassMoy(i)=TPtGlass_exp(i);
     end
end
%% Graphe
t=[0:0.02:5];% vecteur temps
figure
plot(t1,TPtGlass_exp_moy,'r',t1,TPtGlassMoy,'b')% Température platine et 
température platine moyennée
xlabel('t [s]')
ylabel('T [\circC]')
grid
TPtGlassMoy=TPtGlassMoy+273.15;% conversion en K
TPtGlass_exp_moy=TPtGlass_exp_moy+273.15;% conversion en K
22%% Comparaison entre les profils de température numérique et 
expérimentale %%%%%%%%%%%
figure(5)
plot(t,TPtGlassMoy,'r',t,TPt,'magenta')
xlabel('t en seconde')
ylabel('T en K')
legend('TPtGlass exp','TPt comsol')
%%% Comparaison entre les champs de température numérique et 
expérimentale %%%%%%%%%%%
x=linspace(0,1138.17,181);
ExpSiO2=zeros(181,2);
ExpSiO2(:, 1) = x;ExpSiO2(:,2)=sum((T500Glass(71:120,70:250)))/50;
ExpPt=zeros(181,2);
EXPt(:,1)=x;ExpPt(:,2)=sum((T500Pt(71:120,70:250)))/50;
% ExpPt(:,2)=T500Pt(122,32:277);
Exp_Pt_SiO2=zeros(181,2);
Exp_Pt_SiO2(:, 1)=x;
Exp_Pt_SiO2(:,2)=sum((T500PtGlass(71:120,70:250)))/50;
% Exp_Pt_SiO2(:,2)=T500PtGlass(122,32:277);
load('G:\Stage\Stage 2013_FEKIRI\Partie 
Expérimentale\Mesure\mesure_16_04_2013\mesure_16_04_2013\T_Comsol_1.txt');
Comsol = T Comsol 1;
load('G:\Stage\Stage 2013_FEKIRI\Partie 
Expérimentale\Mesure\mesure_16_04_2013\mesure_16_04_2013\T2.txt');
COMSOL = T2;load('G:\Stage\Stage 2013_FEKIRI\Partie 
Expérimentale\Mesure\mesure_16_04_2013\mesure_16_04_2013\T3.txt');
COMSOL3 = T3;C = sortrows(Comsol,1);
C1=sortrows(COMSOL,1);
D=sortrows(Exp_Pt_SiO2,1);
```

```
E=sortrows(ExpPt,1);
F=sortrows(ExpSiO2,1);
x1 = C(:,1)-min(C(:,1));x2 = D(:,1)-min(D(:,1));x3 = E(:,1) - min(E(:,1));x4 = F(:,1)-min(F(:,1));x5 = C1(:,1)-min(C1(:,1));Tnum = C(:, 4);Tnum1 = Cl(:, 4);TExp_Pt_Sio2=D(:,2);TExp_Pt_SiO2=TExp_Pt_SiO2+273.15;
TExp_Pt=E(:,2);TExp_Pt=TExp_Pt+273.15;
TExp SiO2=F(:,2);TExp_SiO2=TExp_SiO2+273.15;
%%% Graphe %%%%%%%%%%%%%%%%
figure(2)
plot(x1,Tnum)
xlabel('x [\\mum]')ylabel('T [K]')
legend('Comsol')
grid
figure(3)
plot(x2,TExp_Pt_SiO2)
xlabel('x [\\mum]')ylabel('T [K]')
legend('Exp')
grid
figure(4)
plot(x1,Tnum,x2,TExp_Pt_SiO2,x3,TExp_Pt,x4,TExp_SiO2,x2,TExp_Pt_SiO2_moy)
% plot(x1,Tnum,x2,TExp_Pt_SiO2)
xlabel('\fontsize{14}x [\num]')ylabel('T [K]')legend('Comsol pour t=5 s','Pt+SiO2','Pt seul','SiO2 seul','Pt+SiO2 
filtré')
grid
 %%% h convection naturel
% Platine
rho_Pt = 21450;Cp_Pt = 133;alpha = 3.9083e-3;RO = 100;I = 10e-3% Temperature
Text=22
Tini=22
T_Pt=34.42
```

```
h=3.9
S=15000e-6*15000e-6
V=S*100e-9
t1=[0:0.02:5];
R = R0*(1+a1pha*T_Pt)P=R*I*I
a = \text{Text+P}/(\text{h*S});
b = (Tini-Text) - P/(h*S);c = h * S / (rho_P t * Cp_P t * V);
T35 = a+b*exp(-c*t1);TT=Tini;
for i=1:length(t1)
     h=3.9
     S=15000e-6*15000e-6
     V=S*100e-9
    T Pt(i)=TT;R(i) = R0*(1+a1pha*T_Pt(i))R(i) = R0*(1+a1pha*T_Pt(i))P(i) = R(i)*I*Ia = \text{Text+P}(i) / (h * s);
    b = (Tini-Text) - P(i)/(h*S);c = h * S / (rho P t * Cp P t * V);T(i)=a+b*exp(-c*t1(i));TT=T(i)end
plot(t1,T,'b',t1,T35,'g')
T35=T35+273.15;
T=T+273.15;
figure(5)
plot(t1,T,'b',t1,T35,'g',t(:,50:501),TPtGlassMoy(:,50:501),'magenta',t1,TPt
, 'r')
```

```
plot(t,Tglass3,t,TPtGlassMoy)
xlabel('t [s]')
ylabel('T [\circC]')
grid
legend('R fct de T','R = cte','T Pt exp','TPt Comsol')
%
```